電子調達 SaaS

電子入札(工事)操作マニュアル

~受注者編~

### **2.2.** 通常型指名競争入札方式

### **2.2.1.**業務の流れ

※ 落札方式が総合評価(拡充版)の場合、技術資料の提出が必要となります。 総合評価(従来版)の場合、技術資料の提出が可能です。

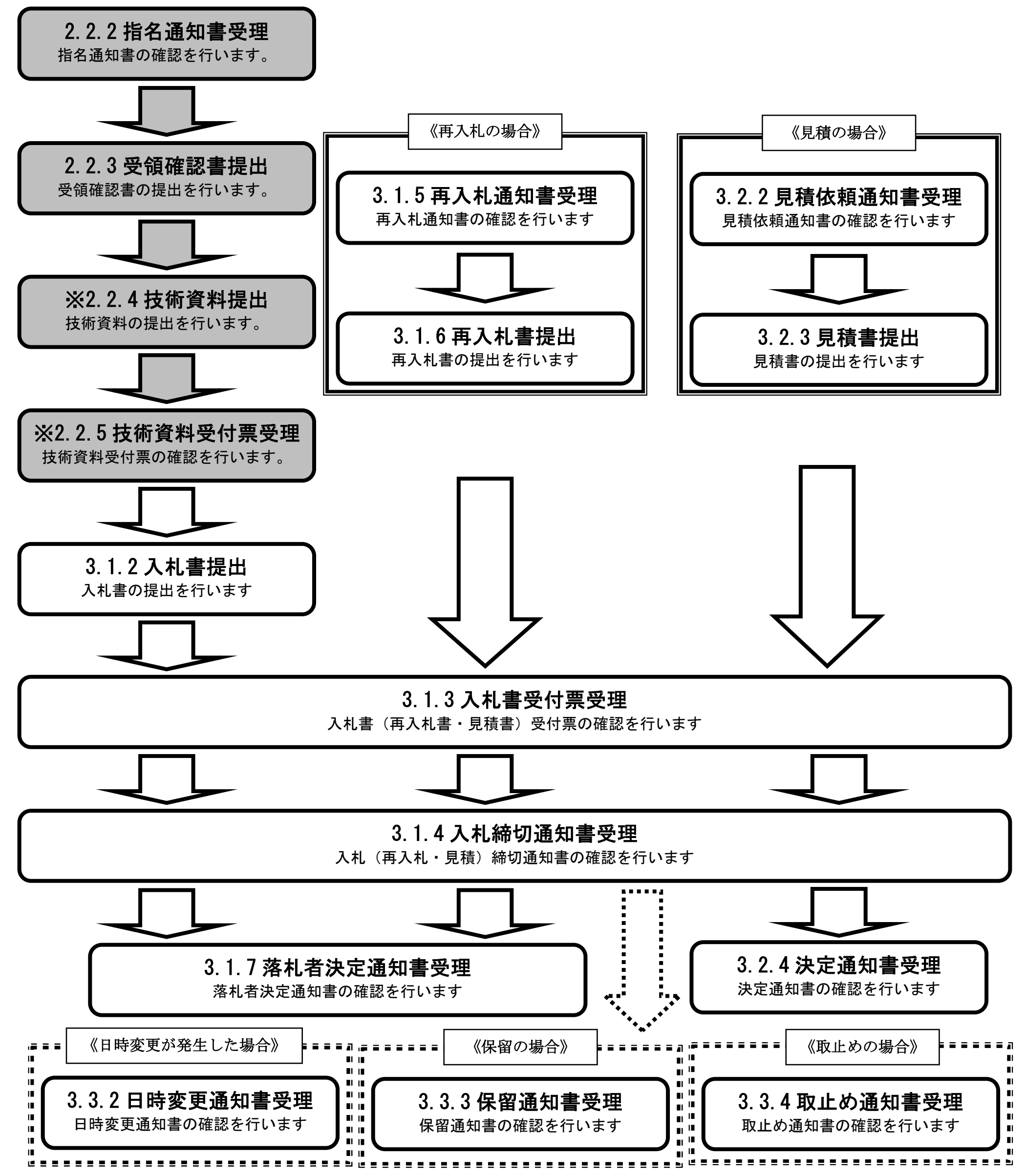

# **2.2.2.**指名通知書受理の流れ

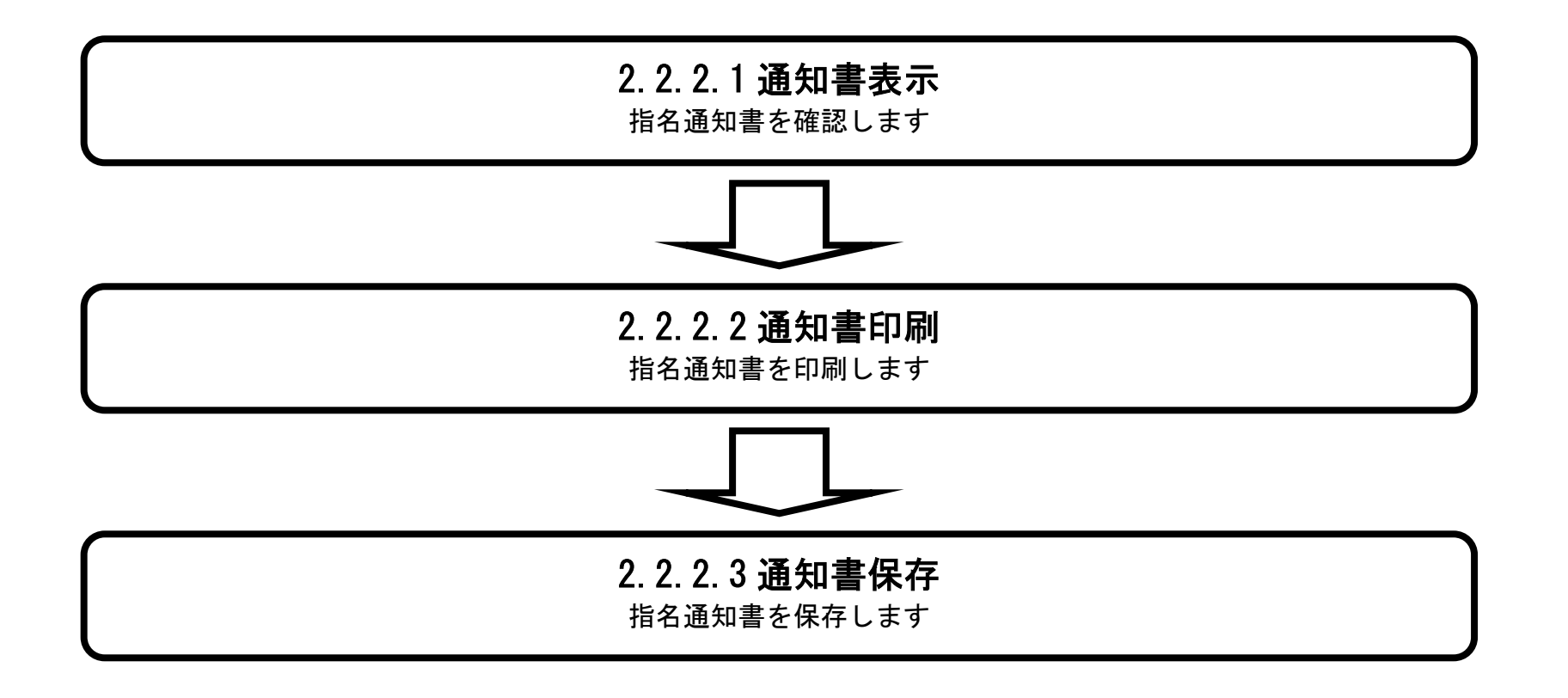

## 2.2.2.1. 指名通知書を確認するには?

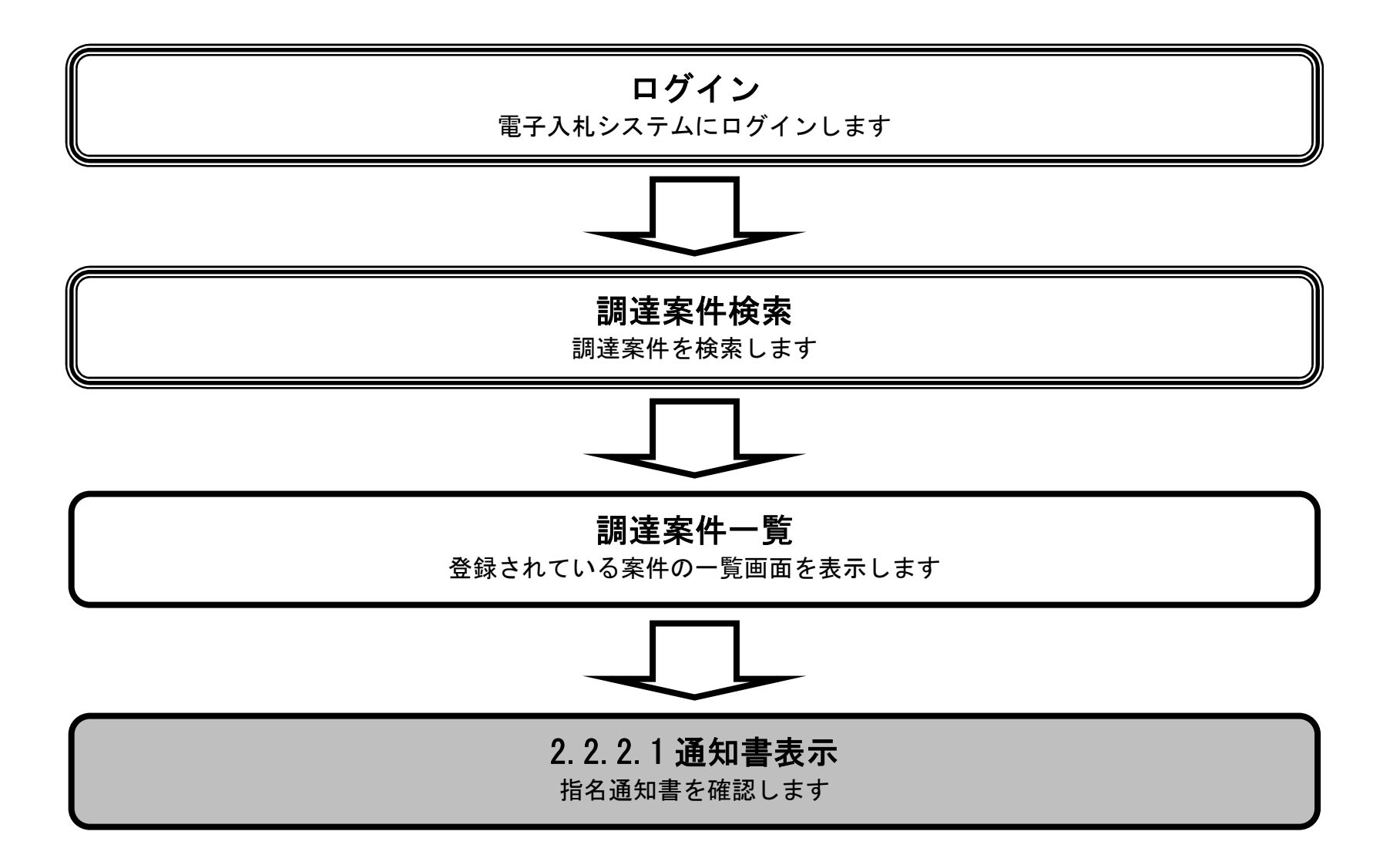

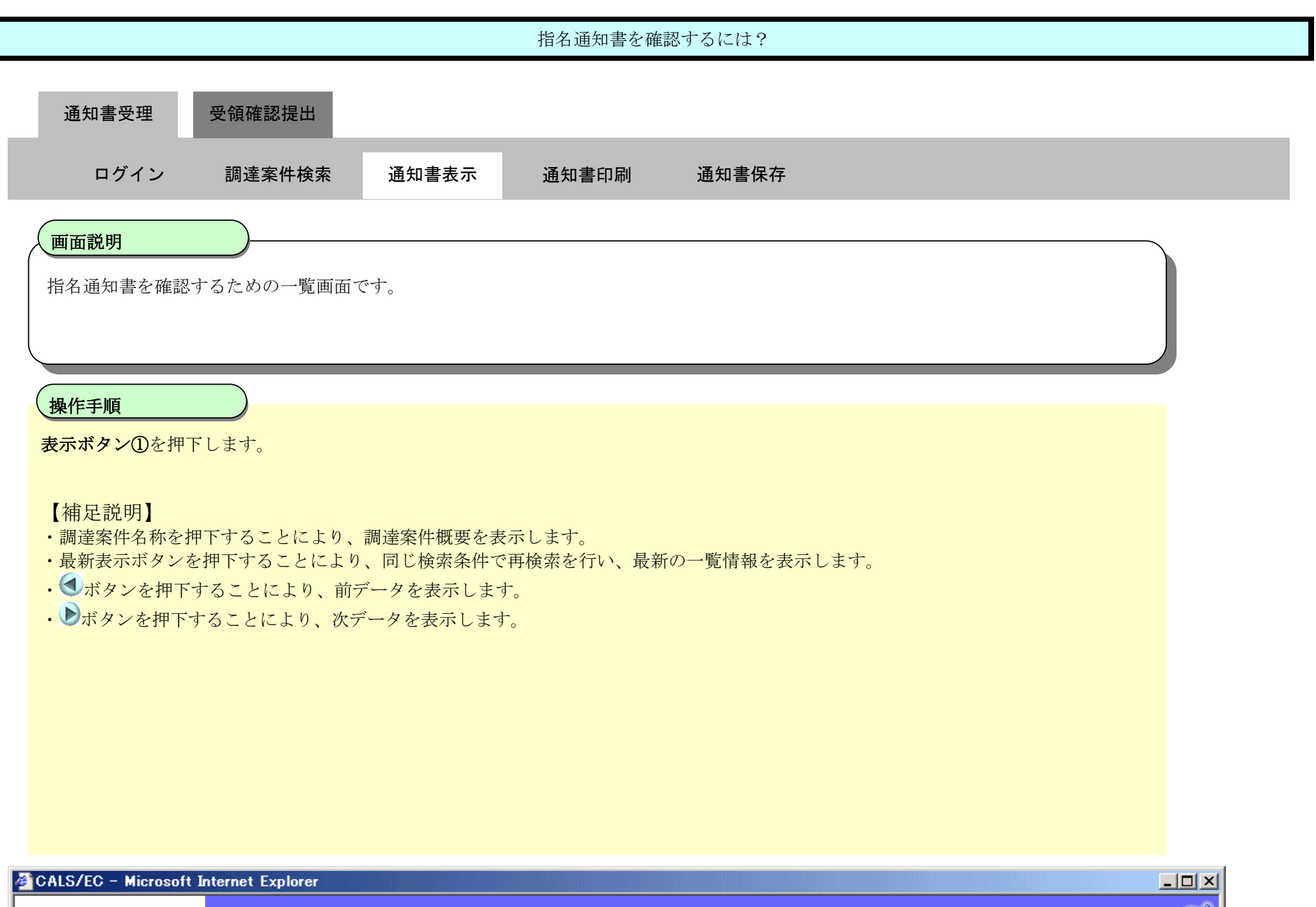

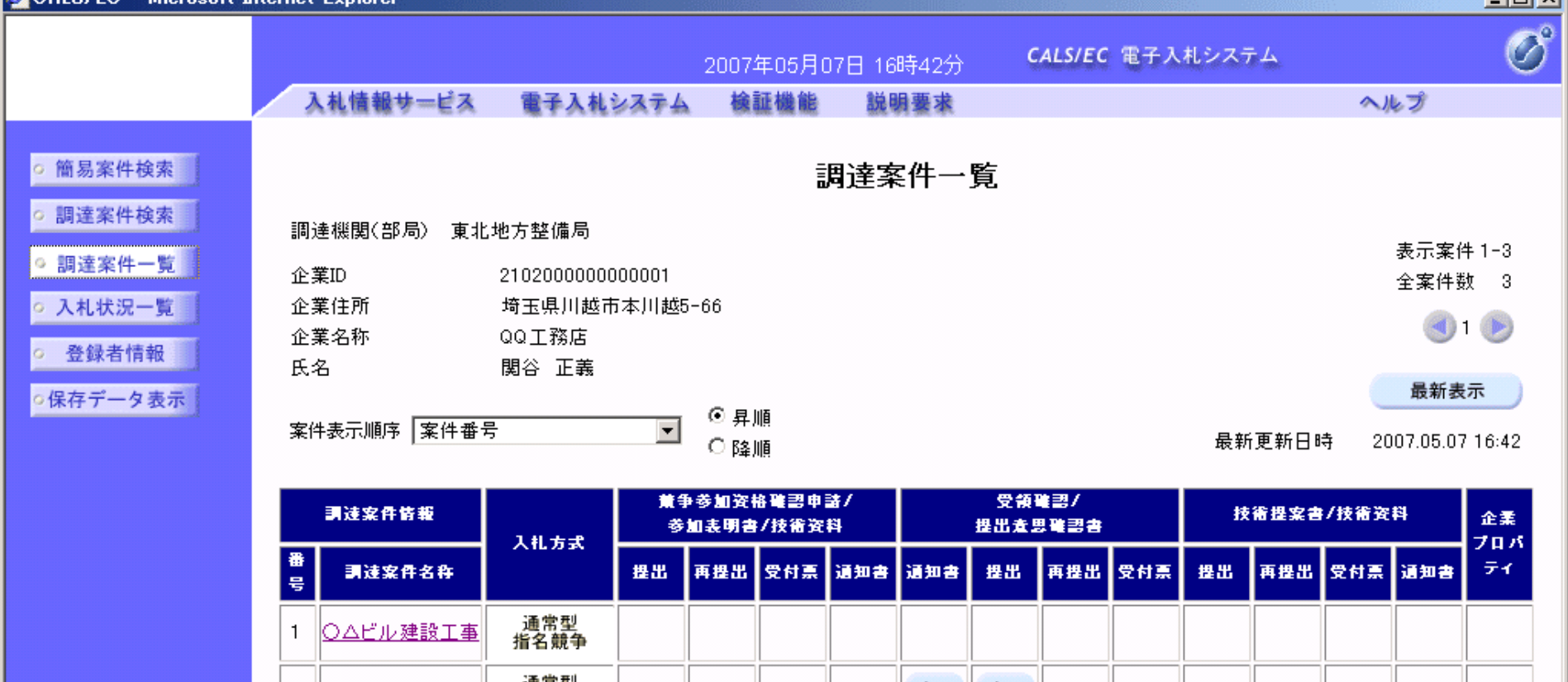

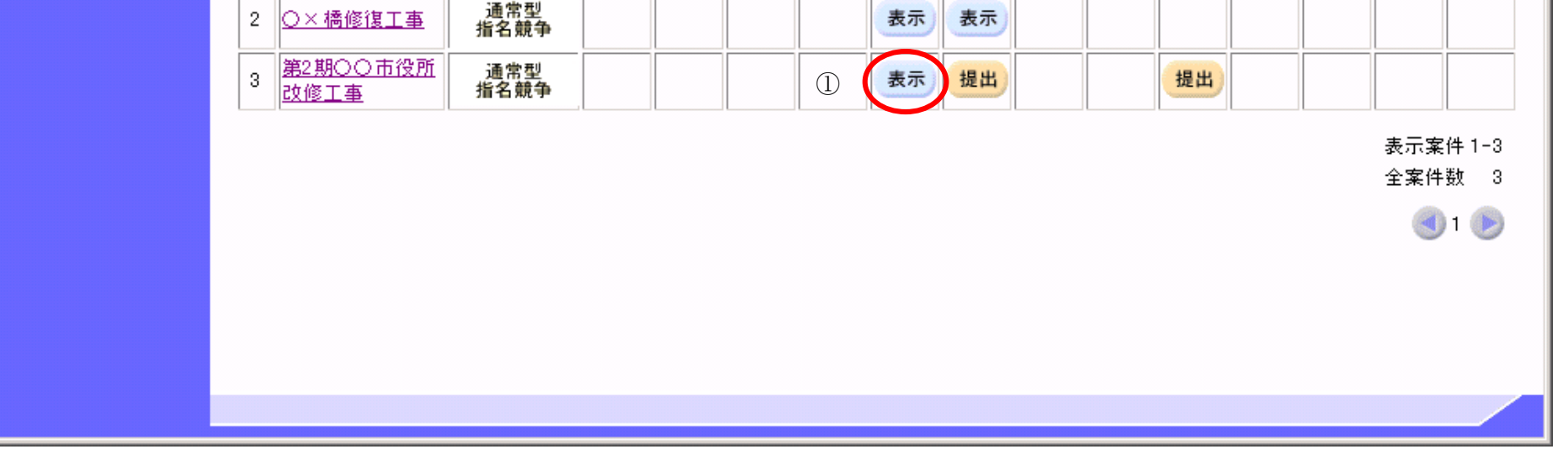

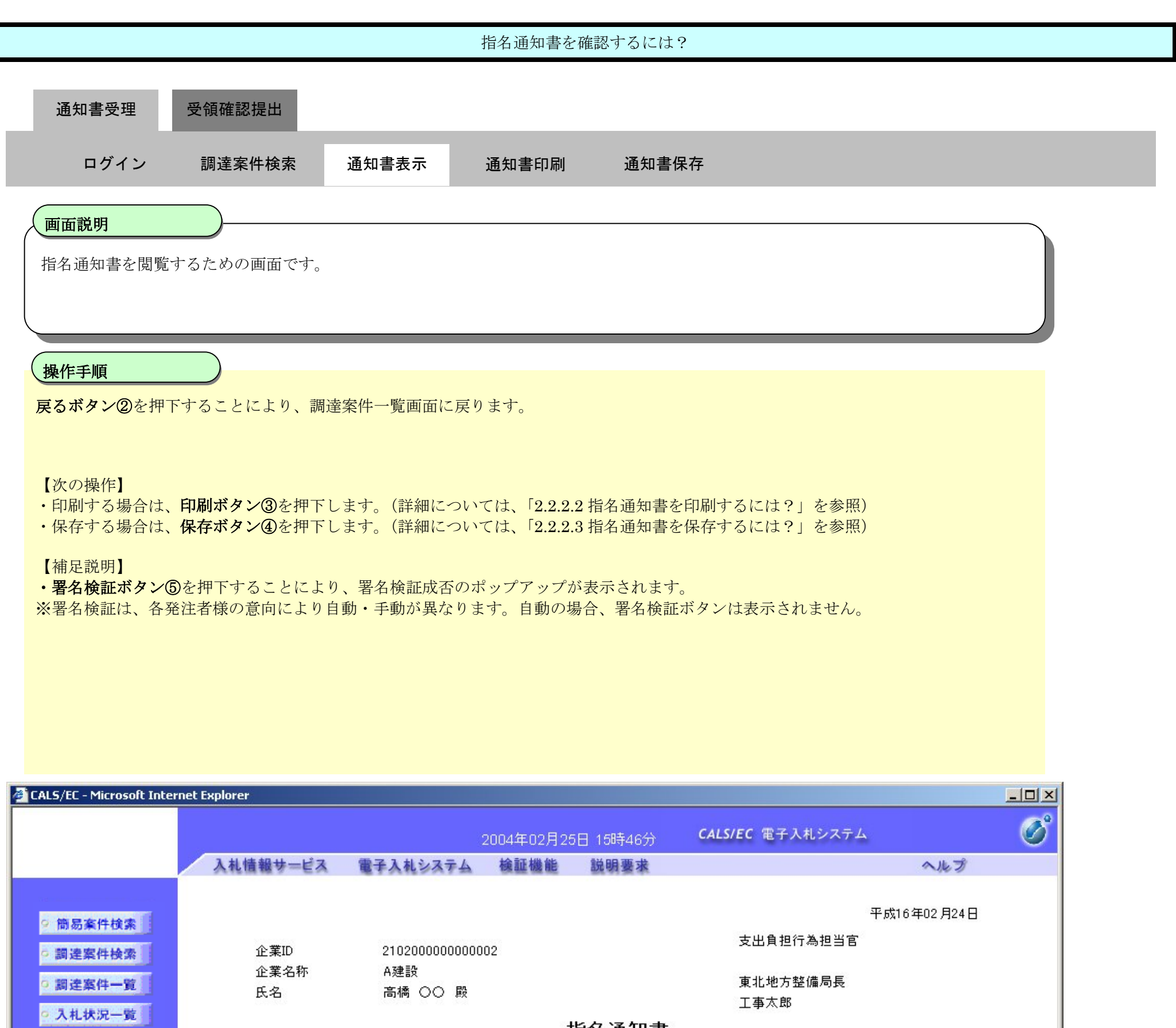

### 指名通知書

#### 下記の調達案件について指名競争に付するので、参加されたく通知します。

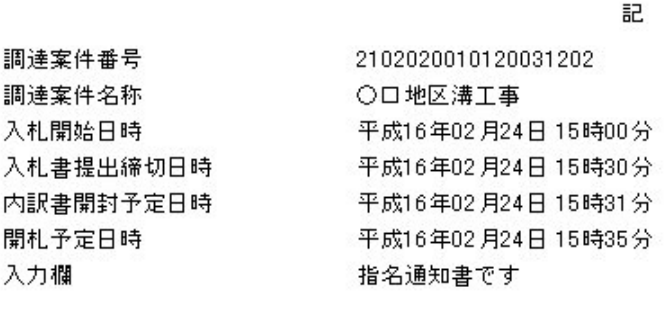

貴社を指名します 理由

○ 登録者情報 |

○保存データ表示

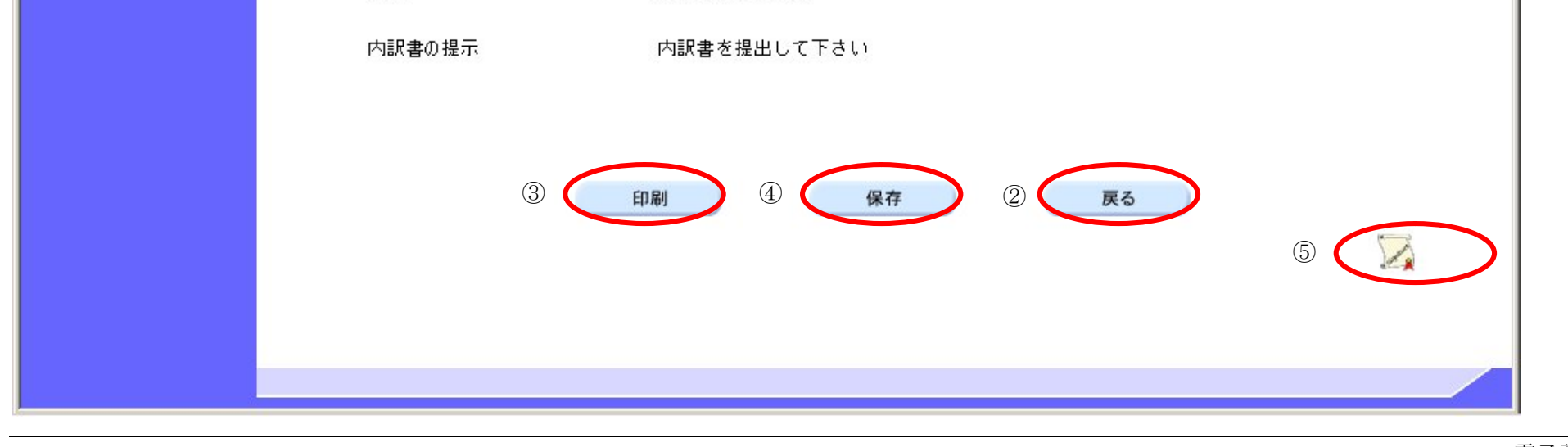

### 2.2.2.2. 指名通知書を印刷するには?

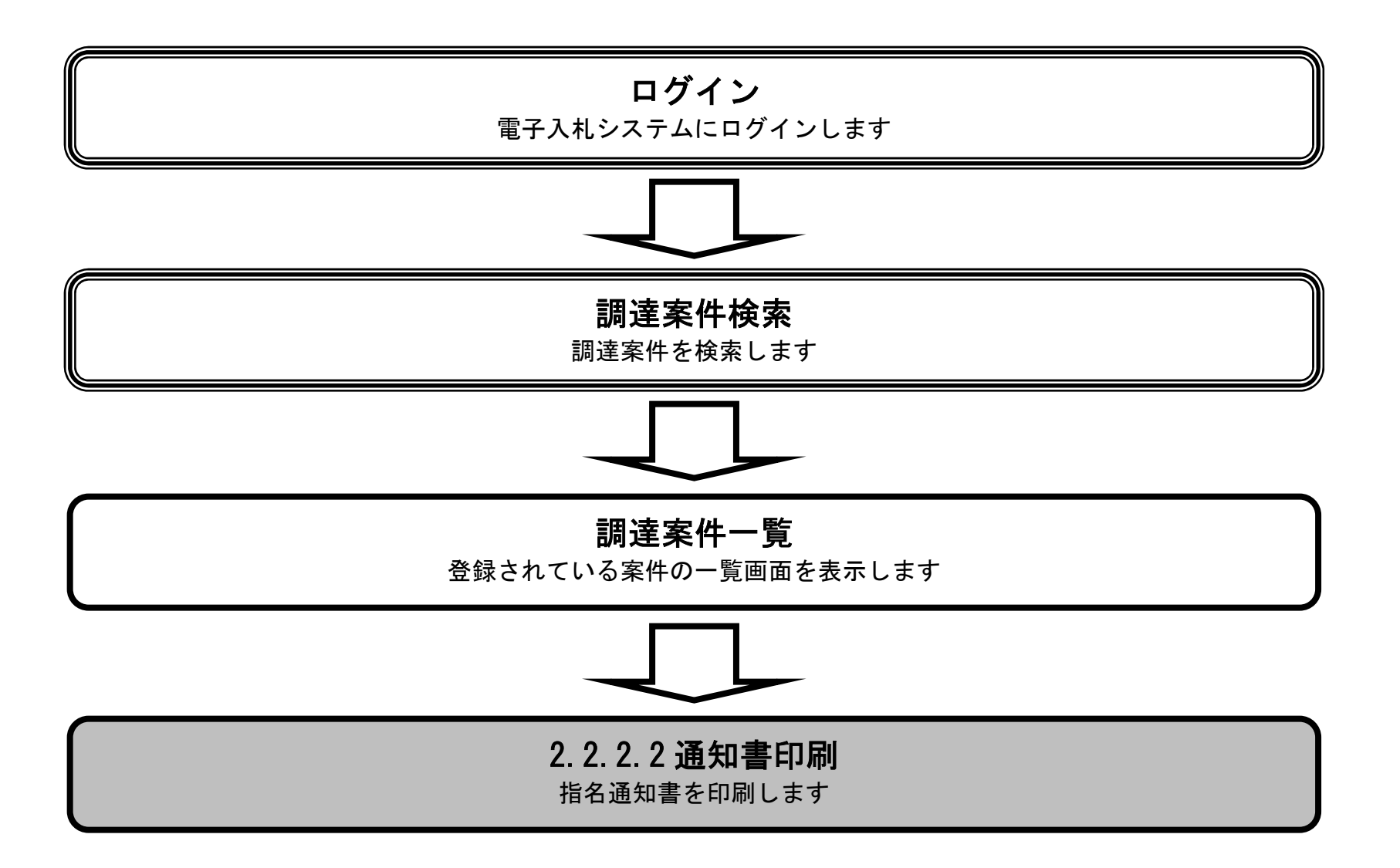

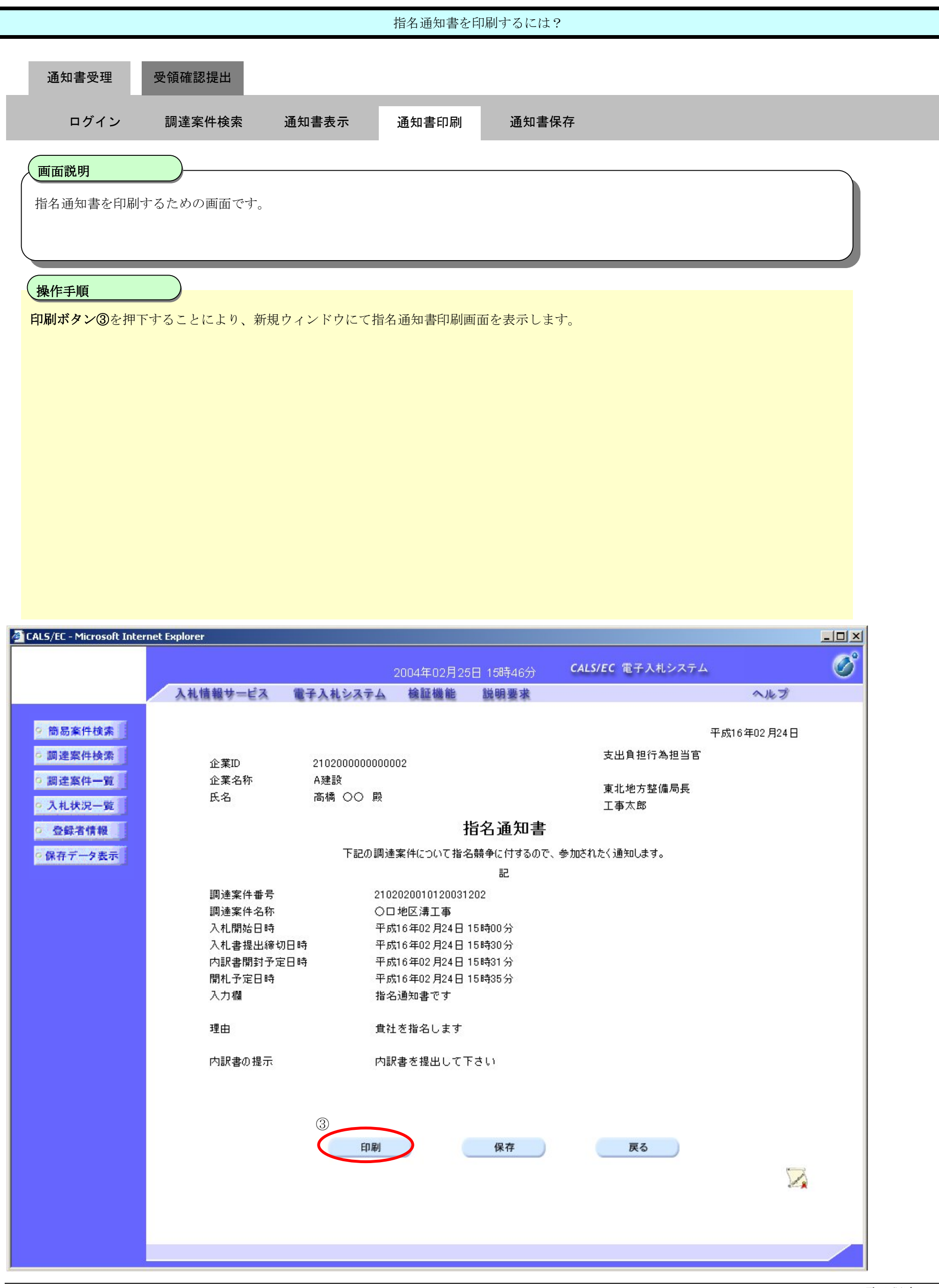

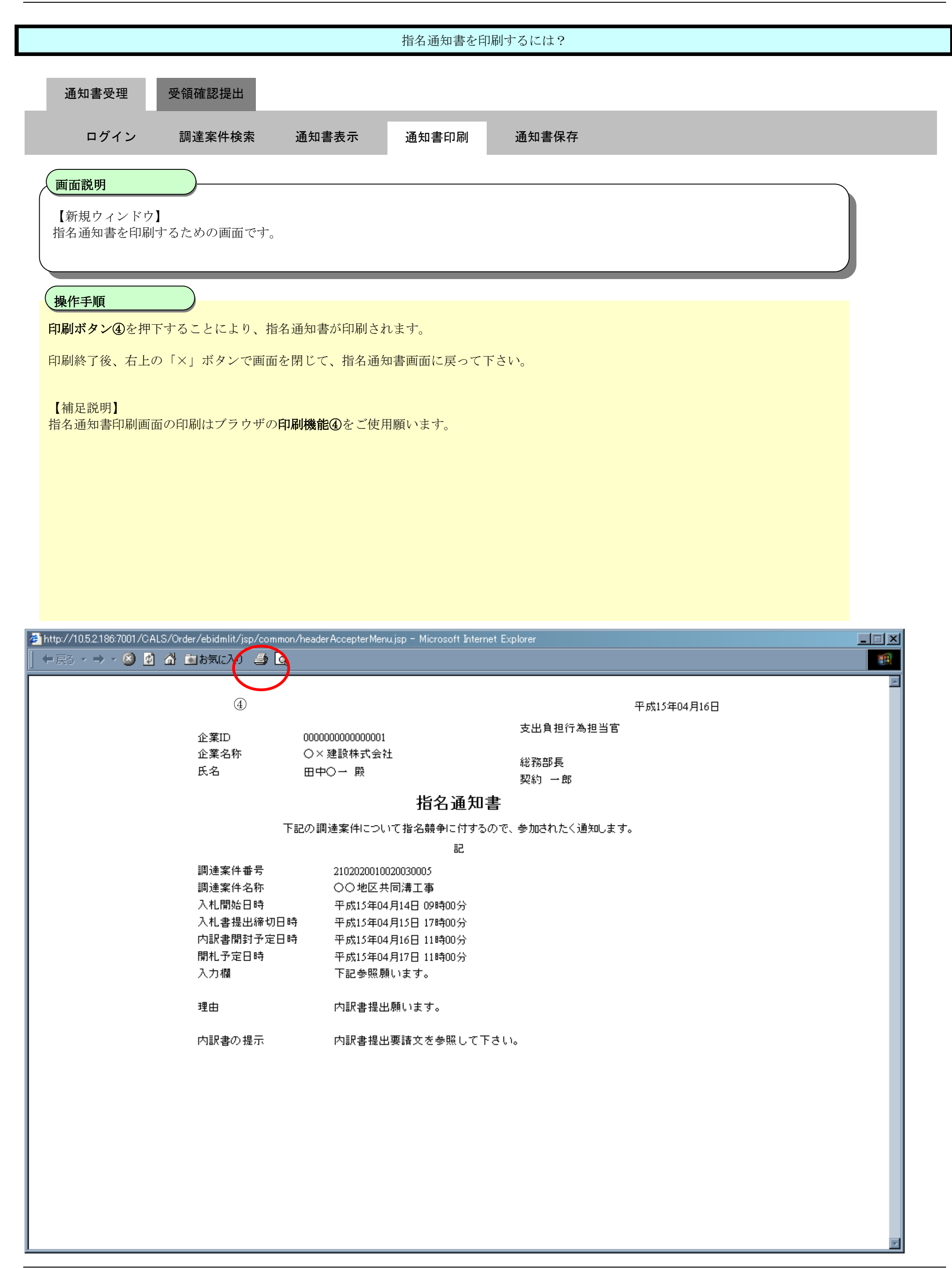

## 2.2.2.3. 指名通知書を保存するには?

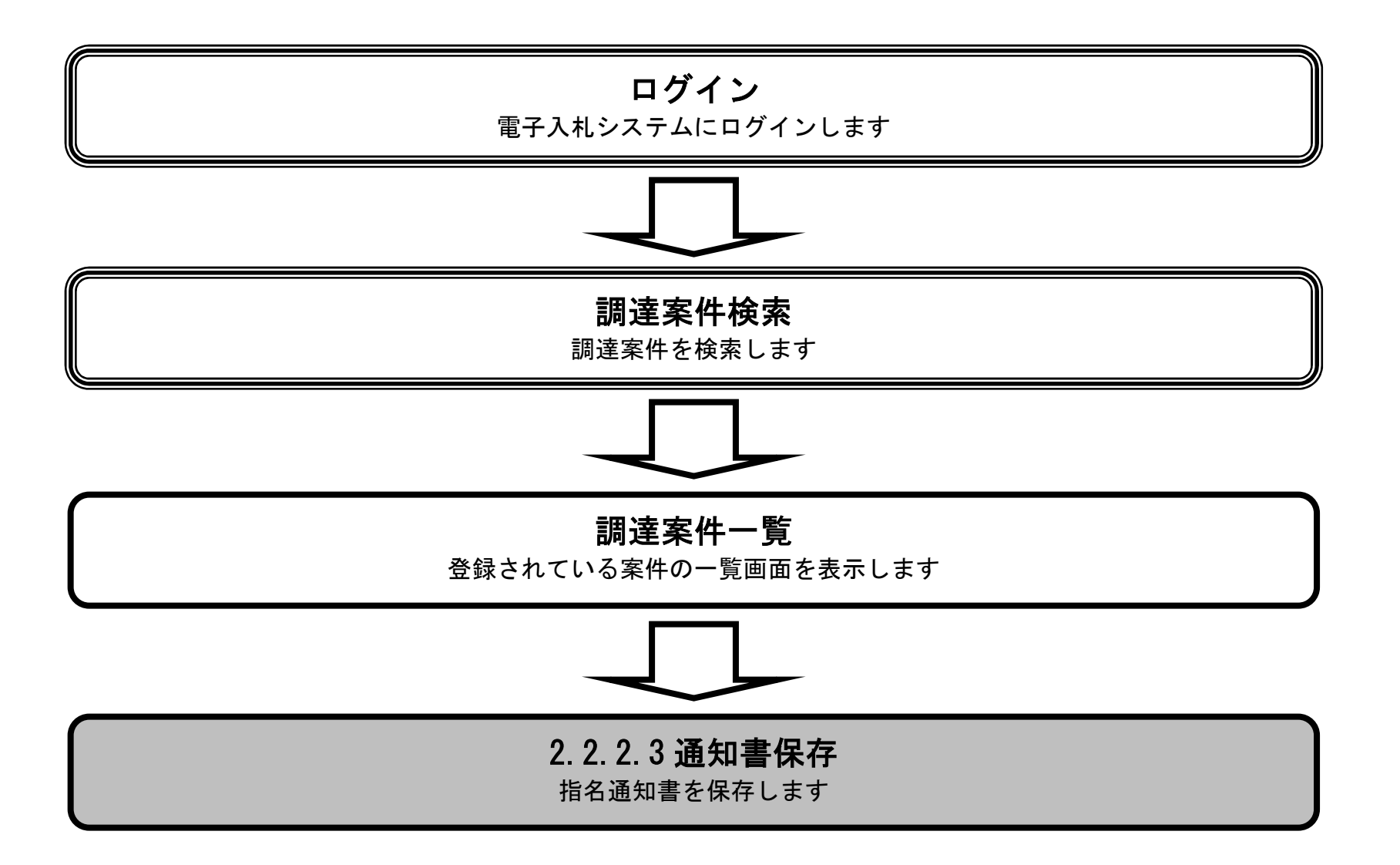

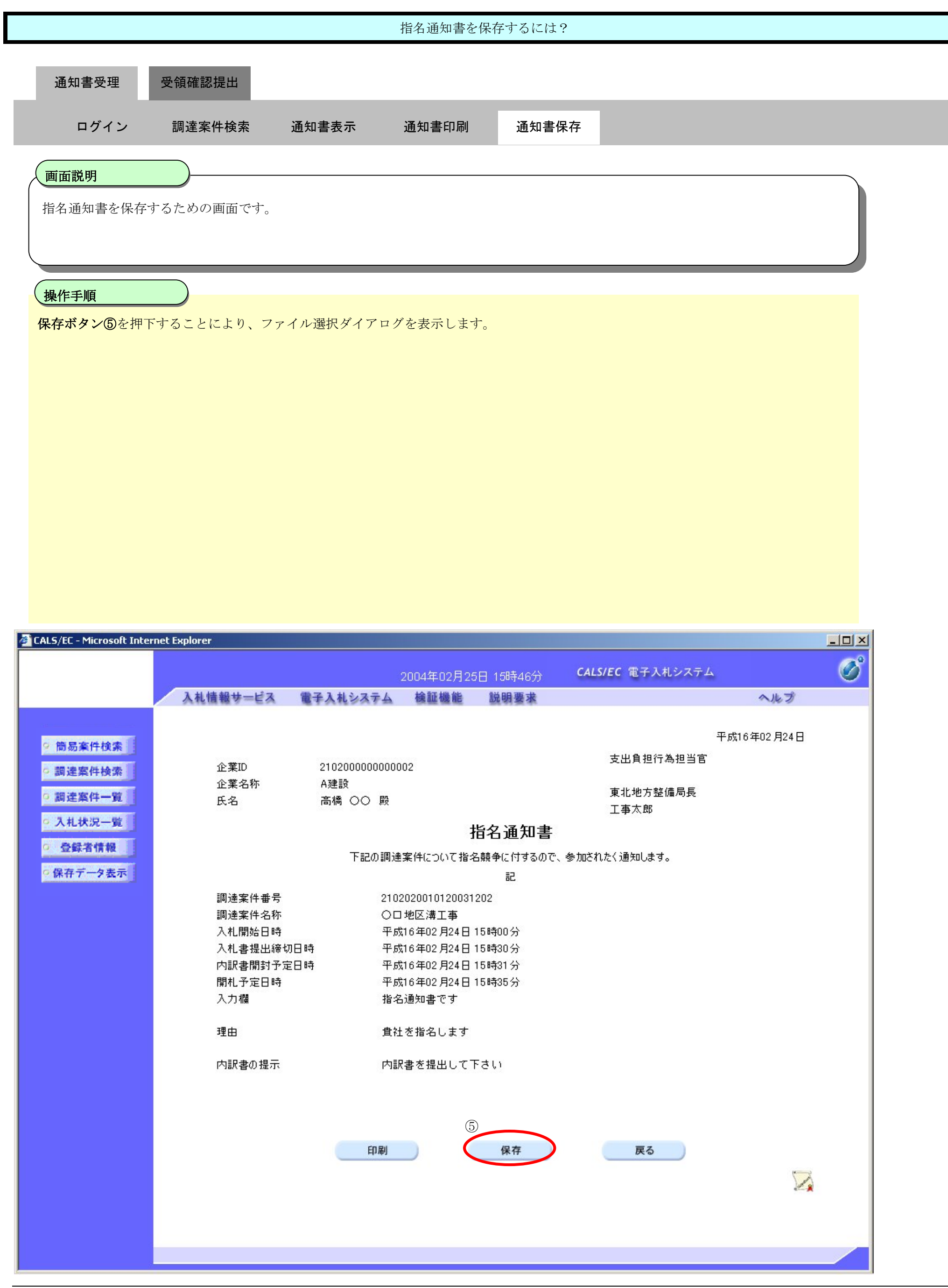

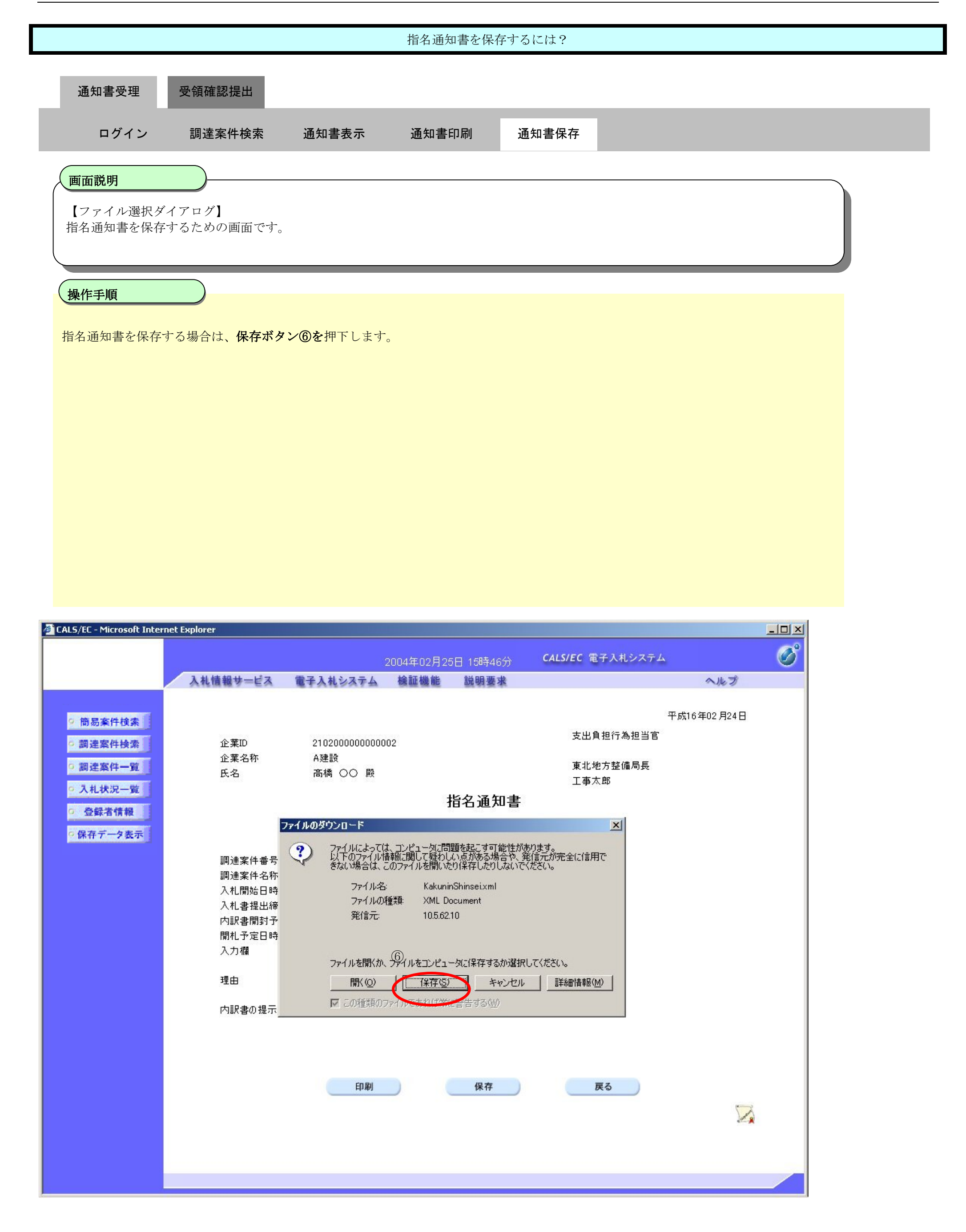

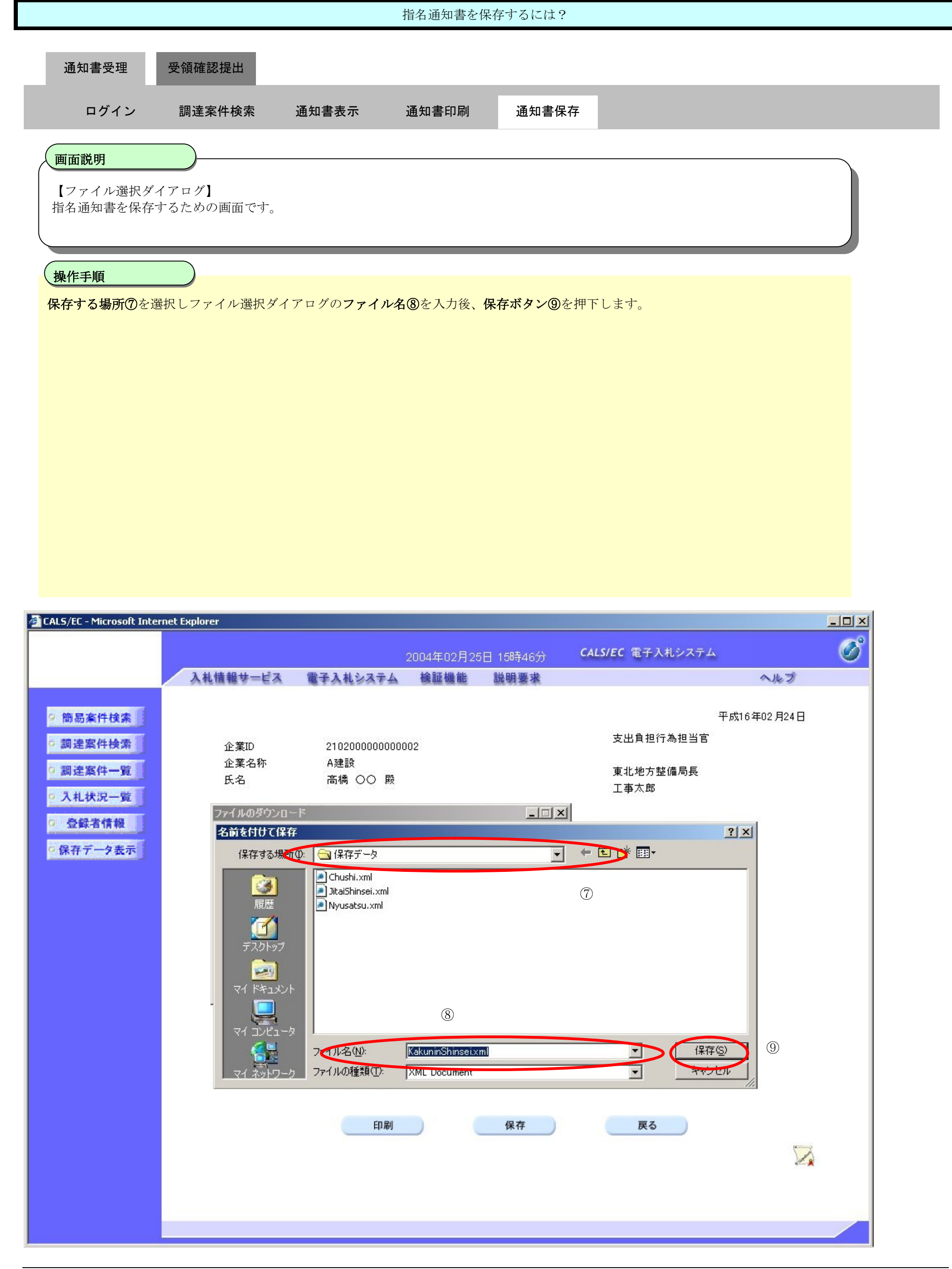

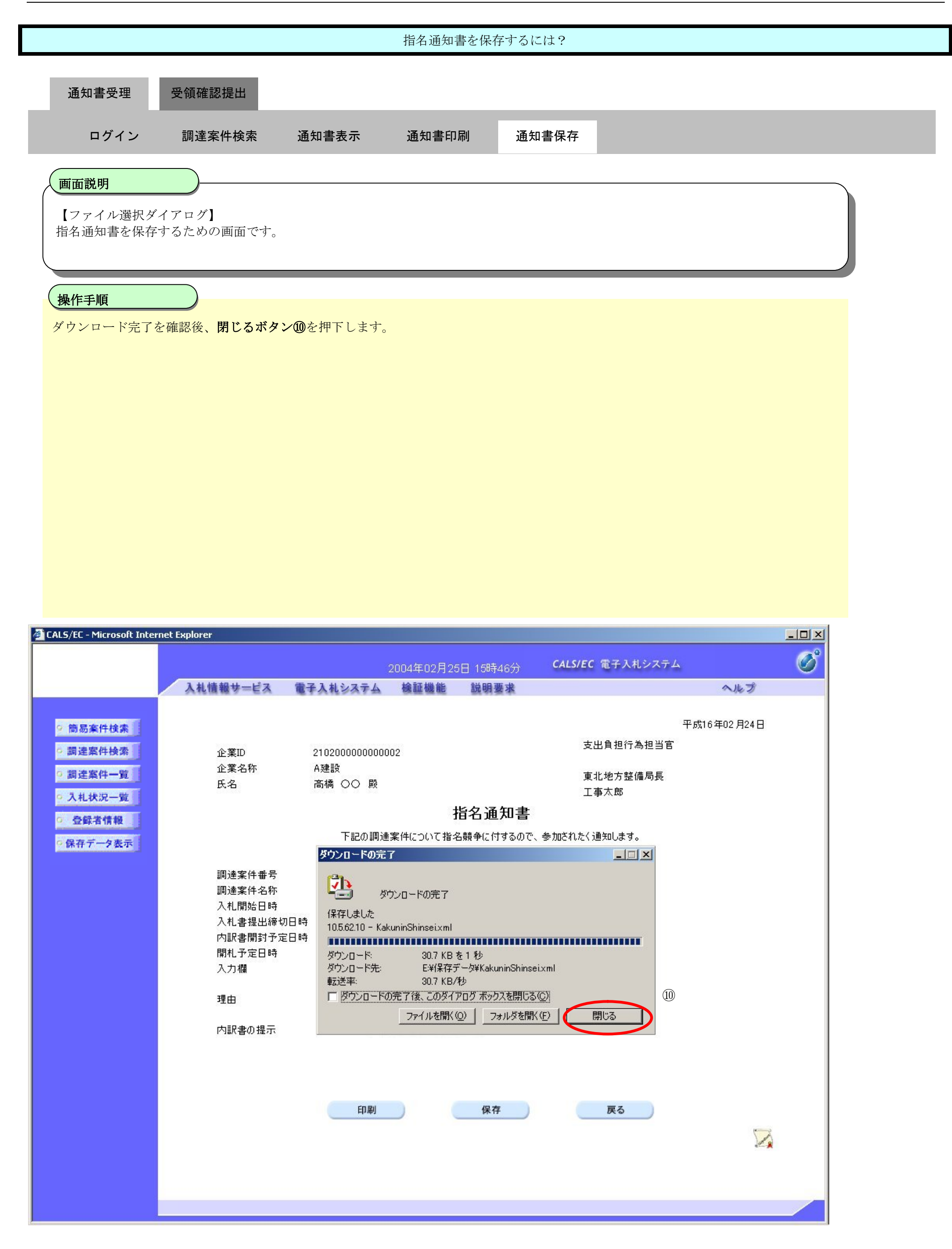

# **2.2.3.**受領確認書提出の流れ

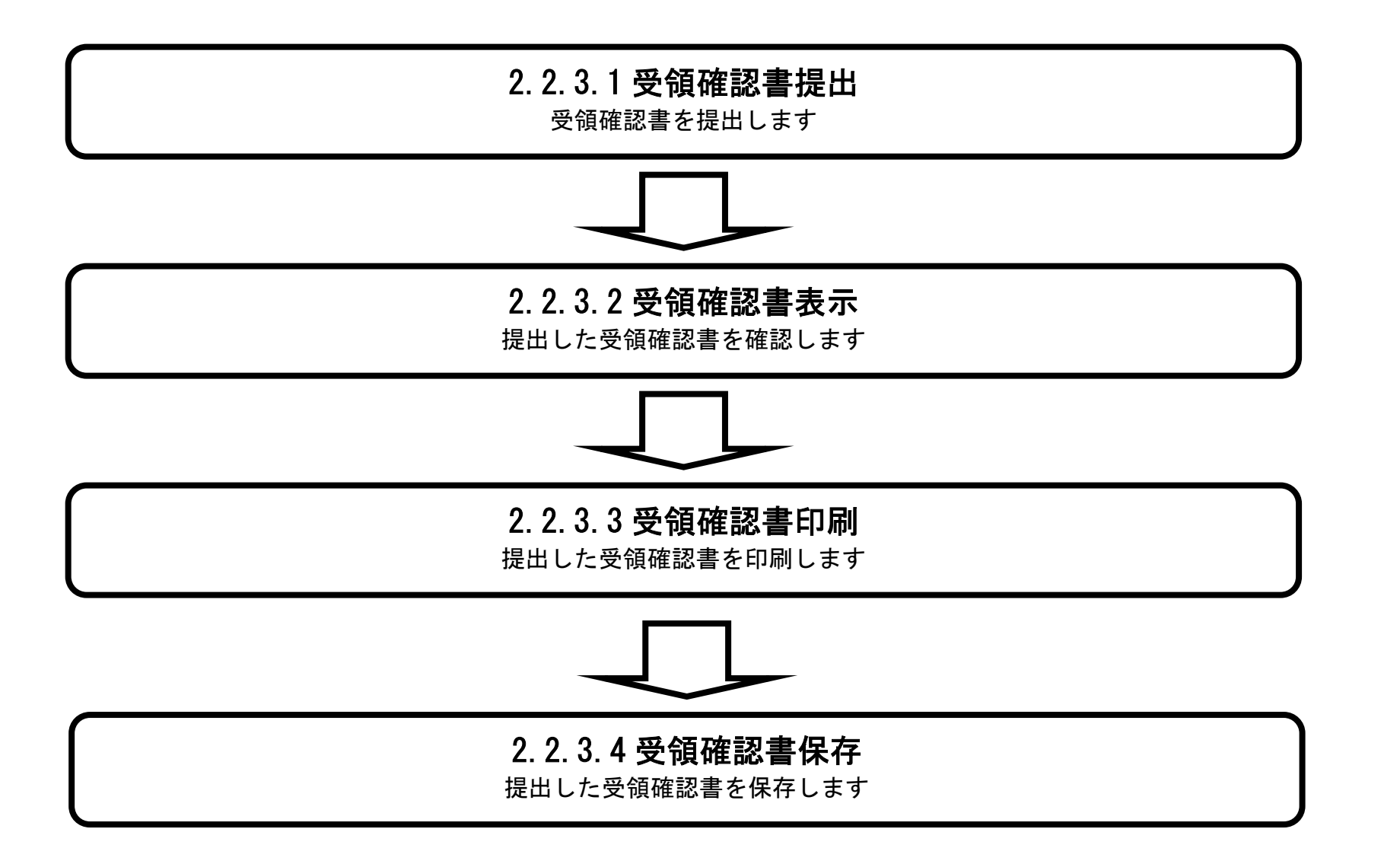

# 2.2.3.1. 受領確認書の提出をするには?

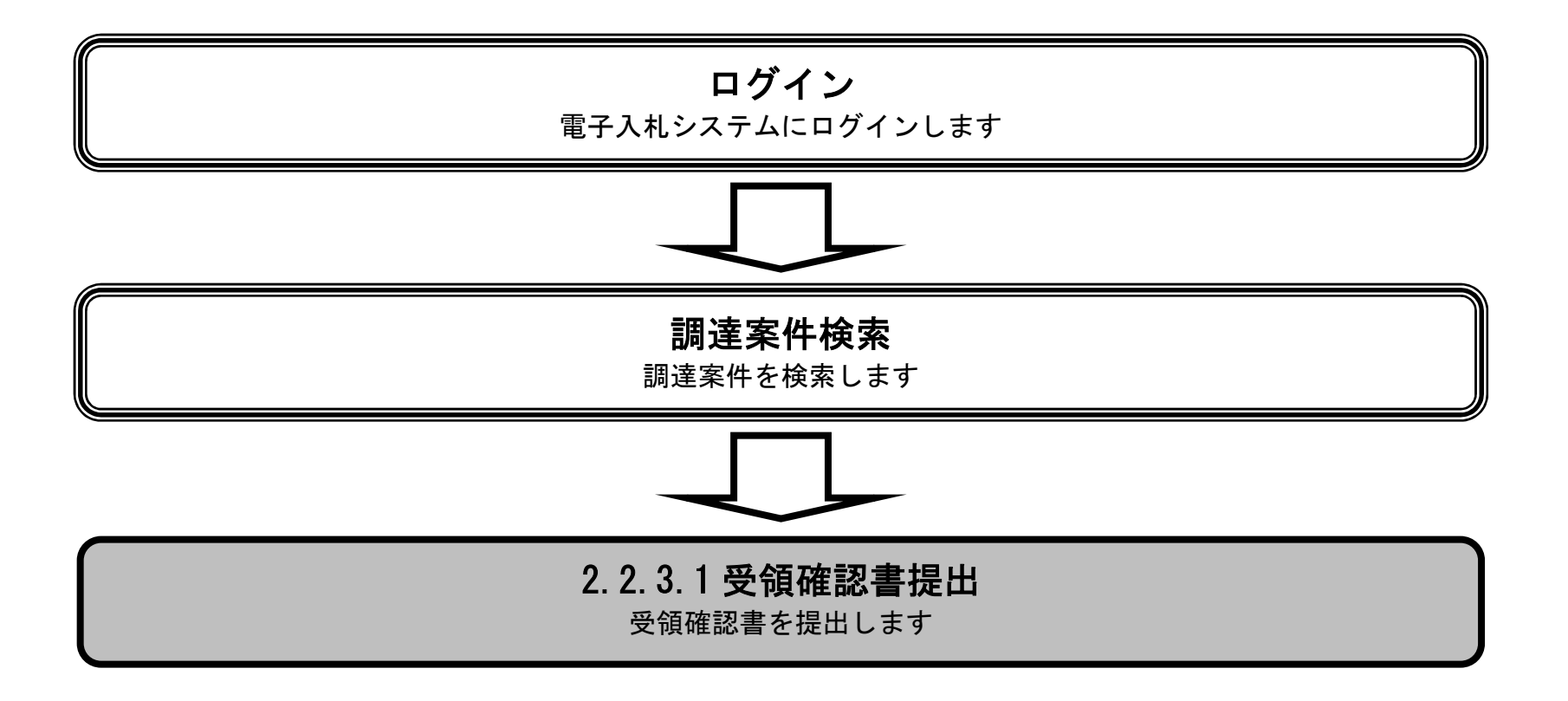

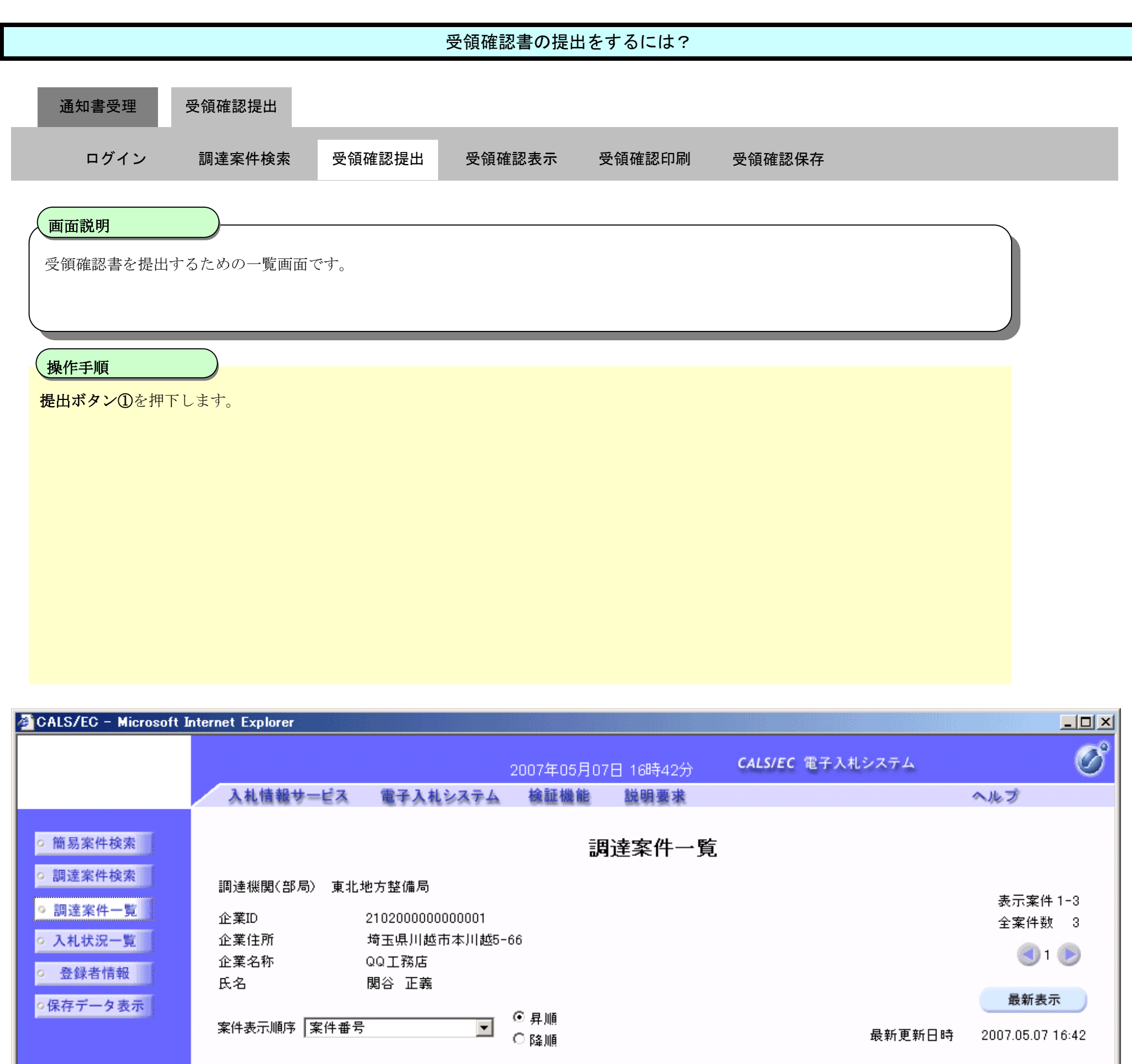

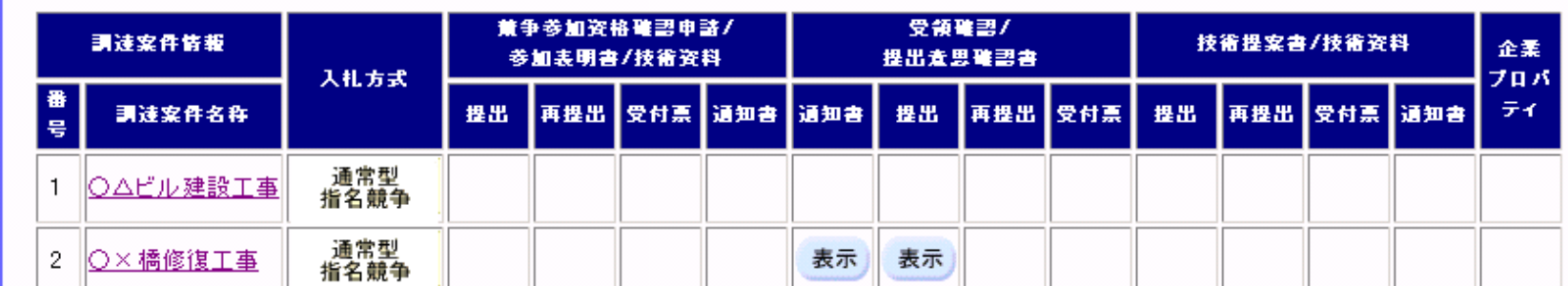

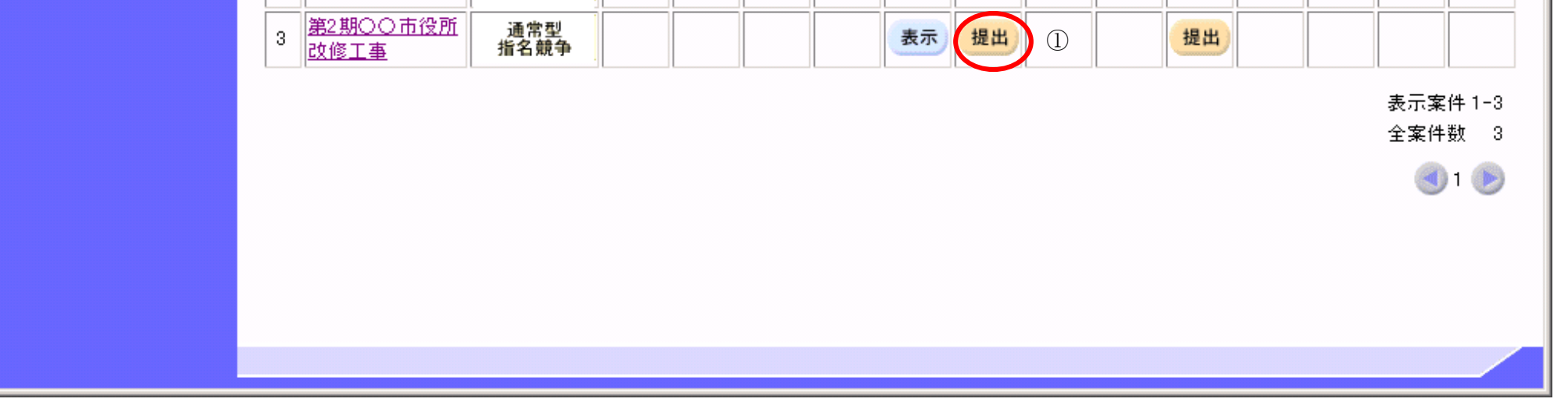

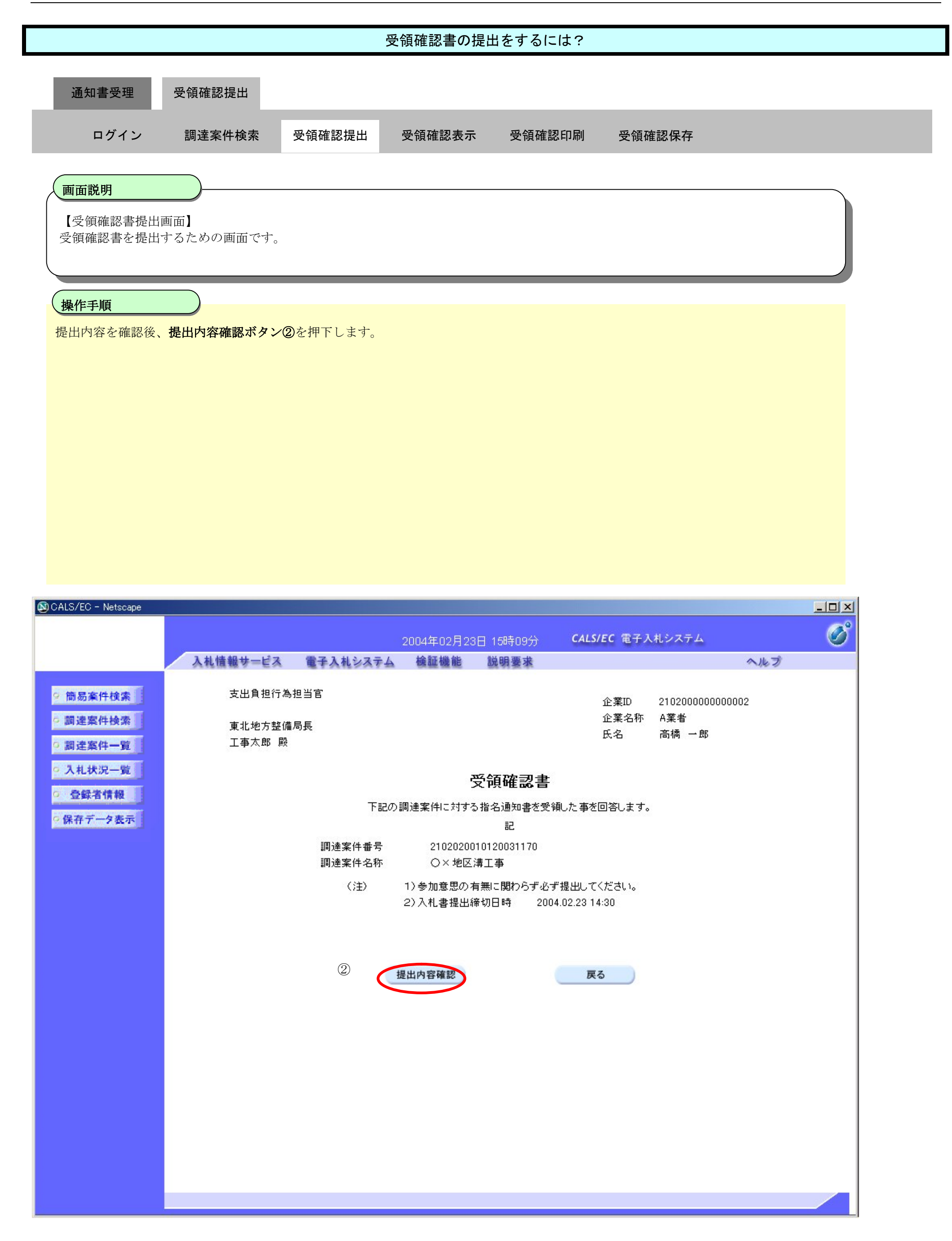

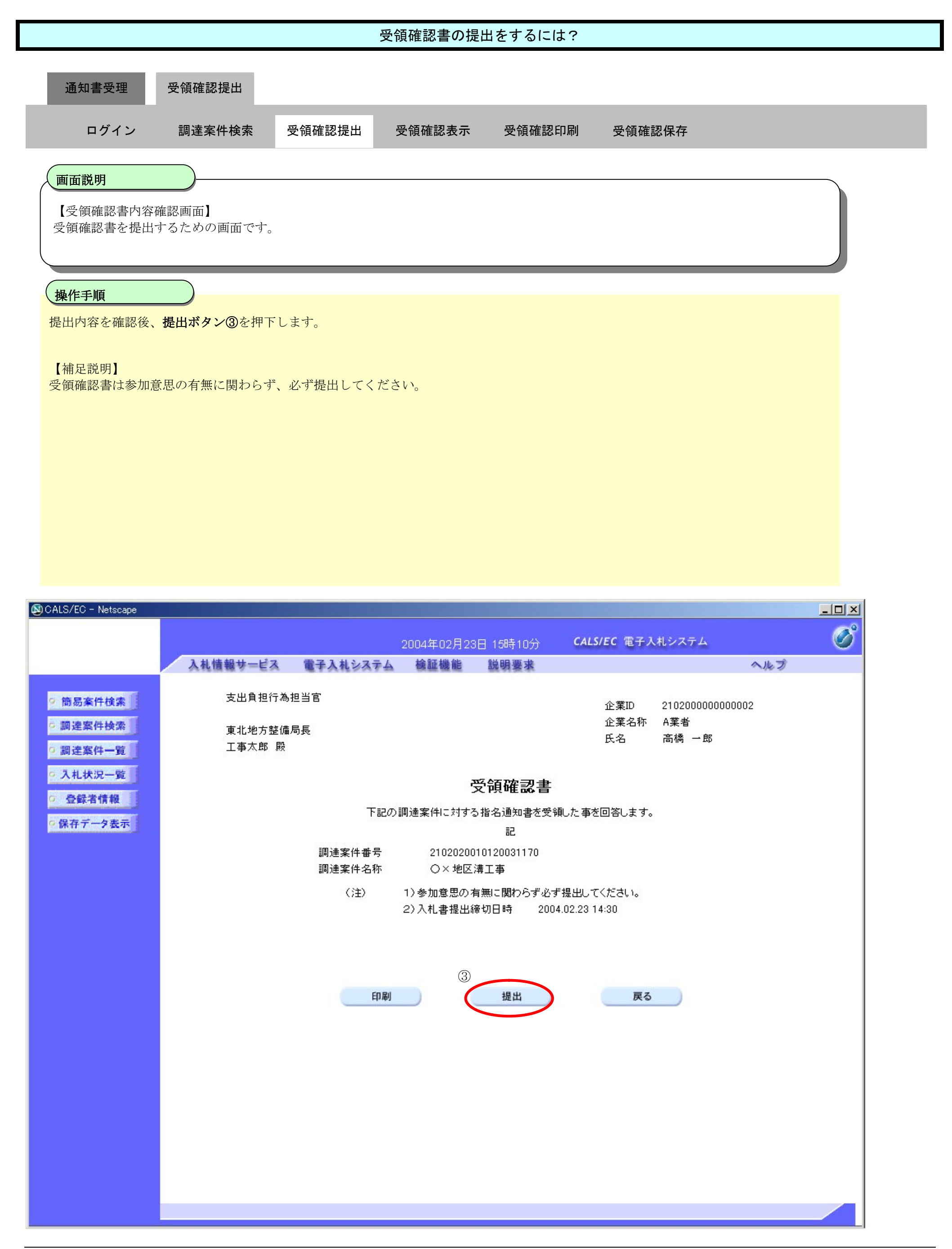

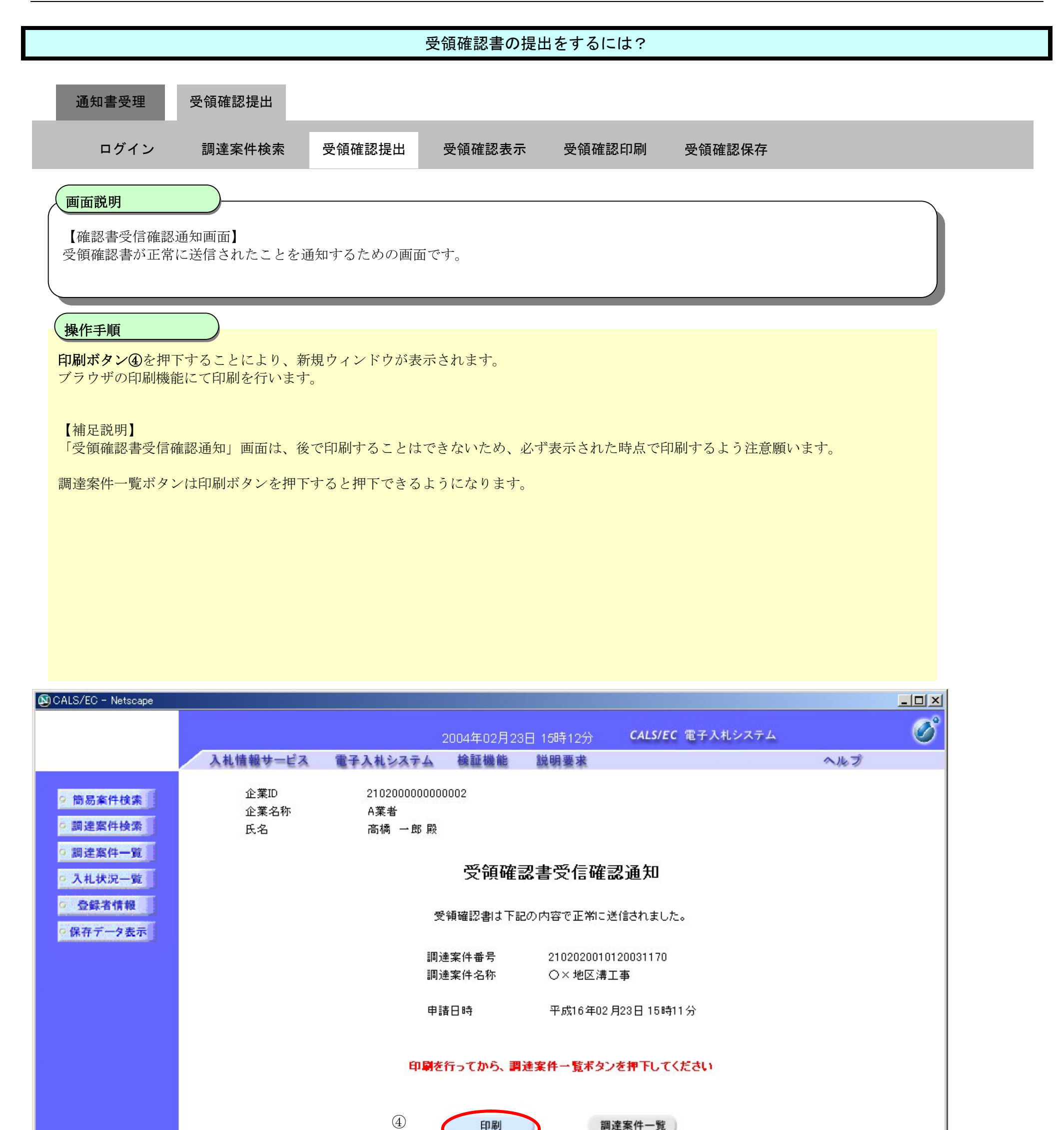

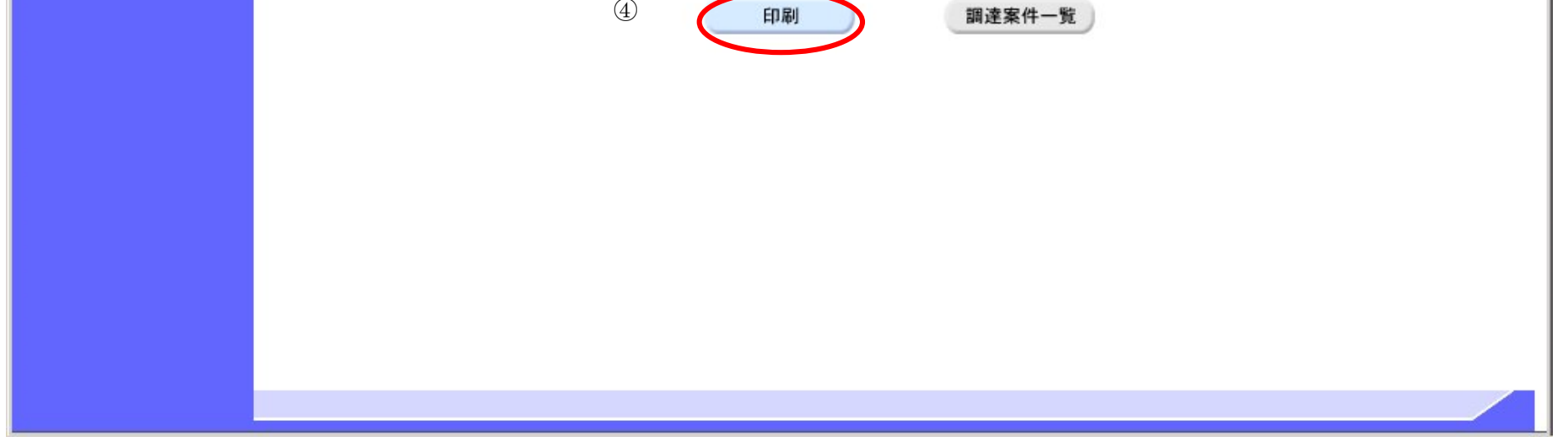

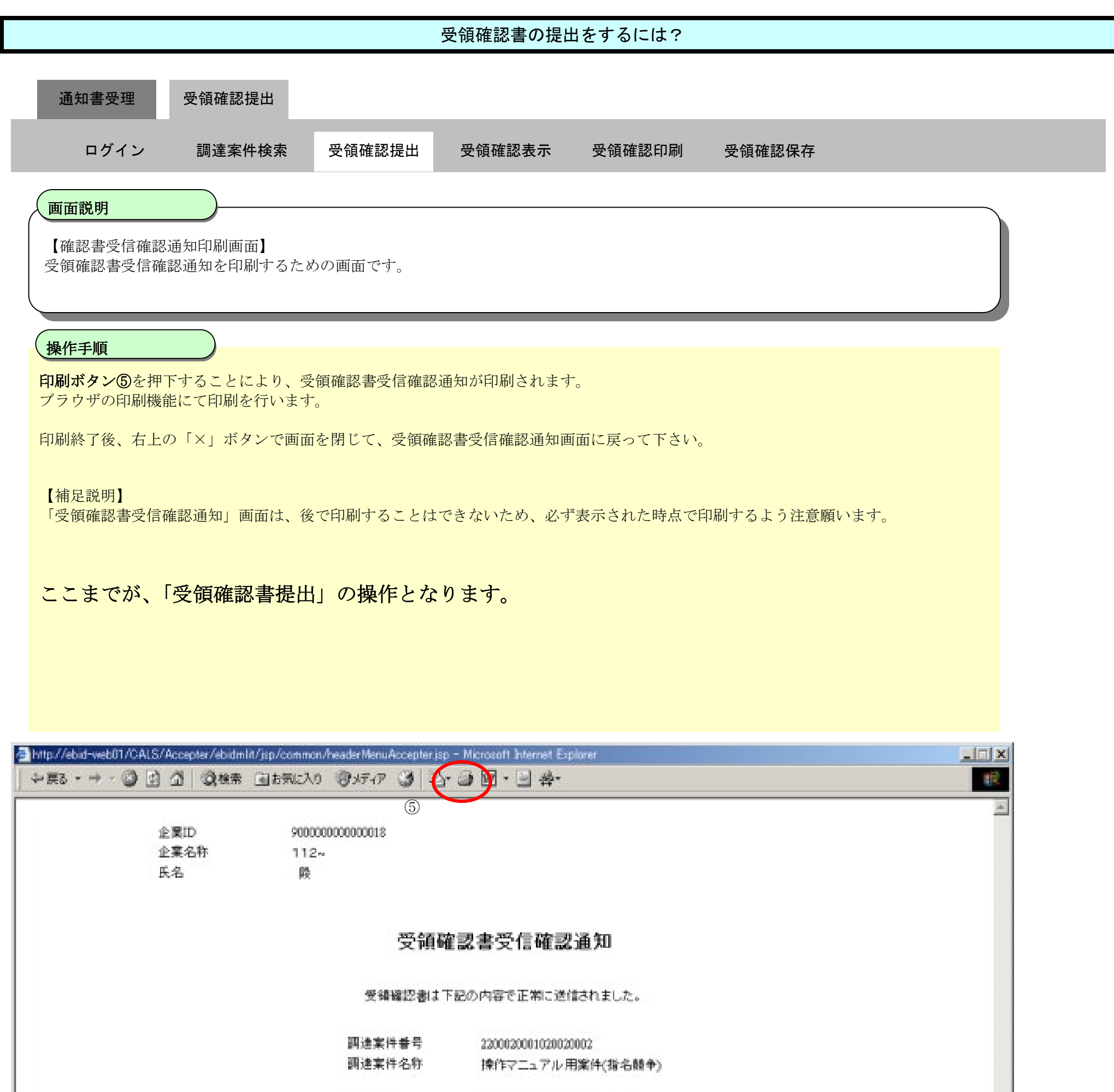

申請日時 平成15年03月17日 16時25分

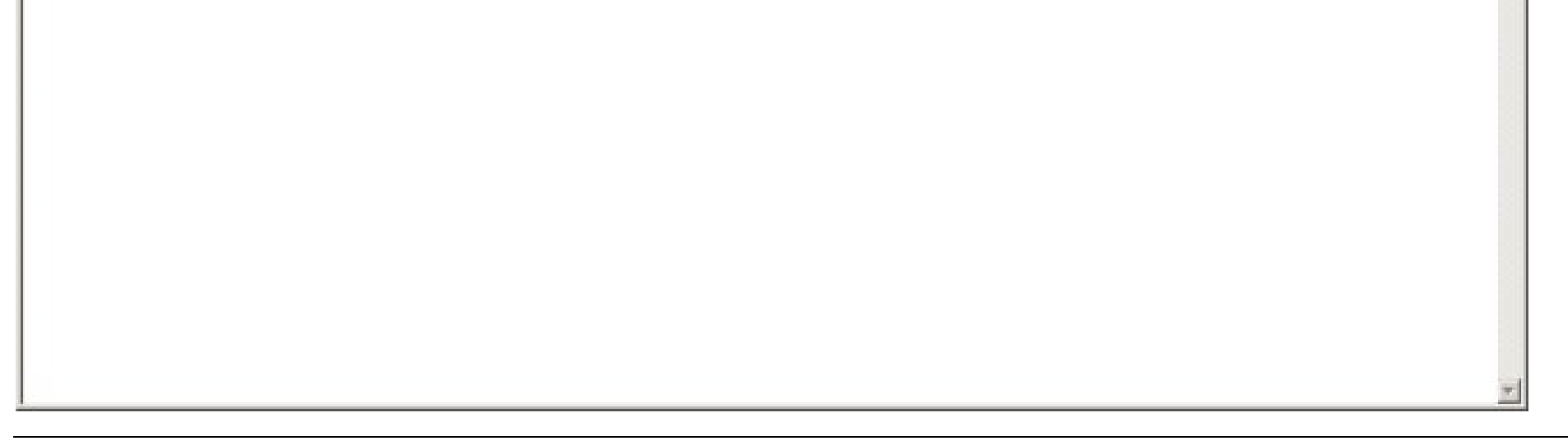

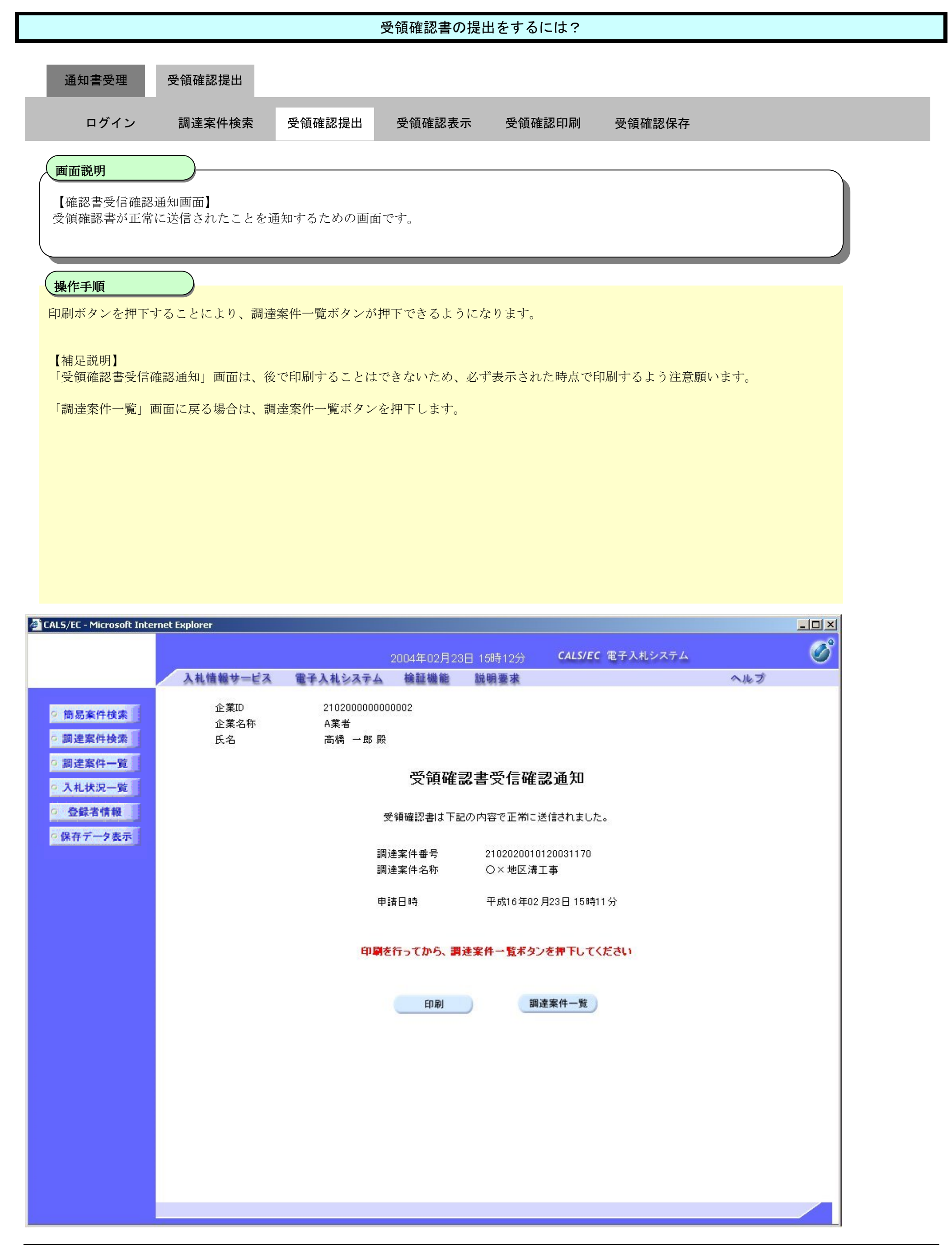

# 2.2.3.2. 受領確認書の表示をするには?

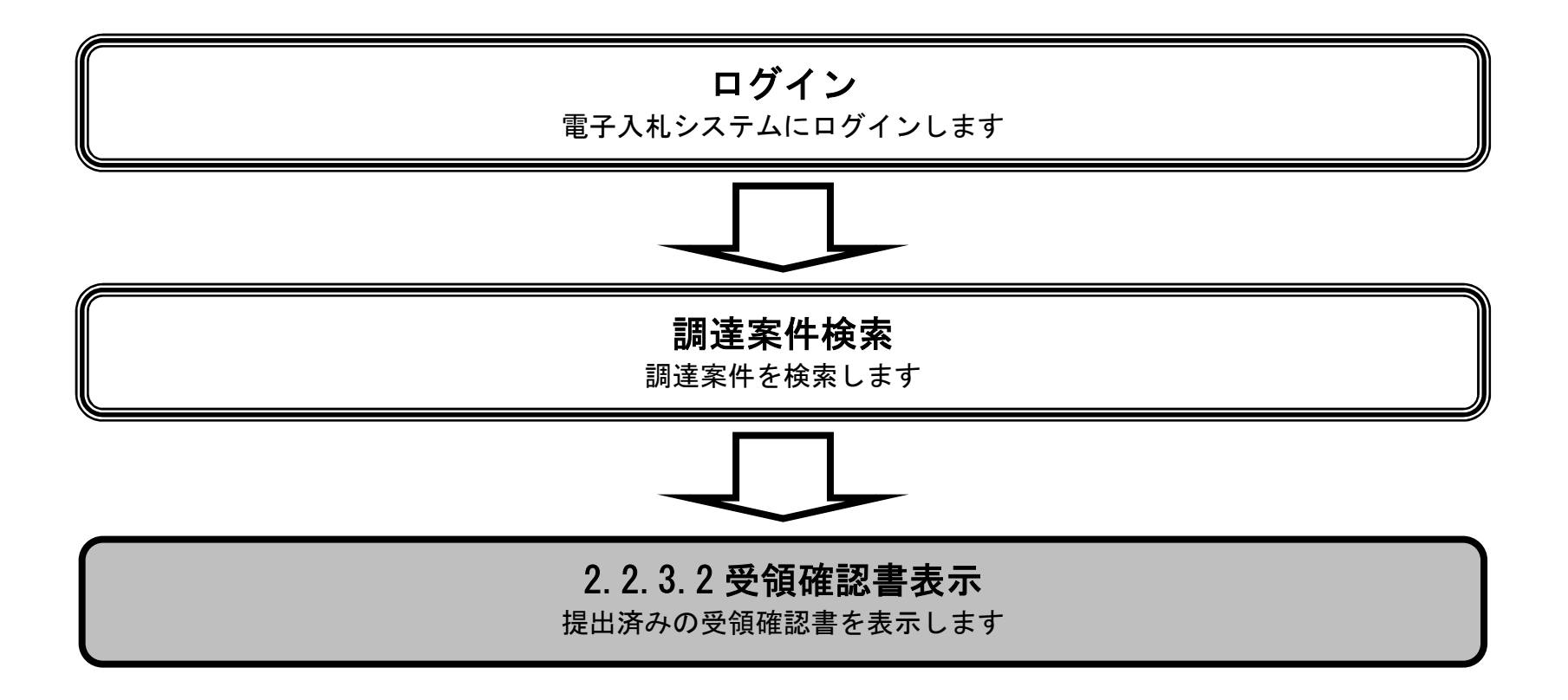

表示案件 1-3

全案件数 3

企業

プロパ

デイ

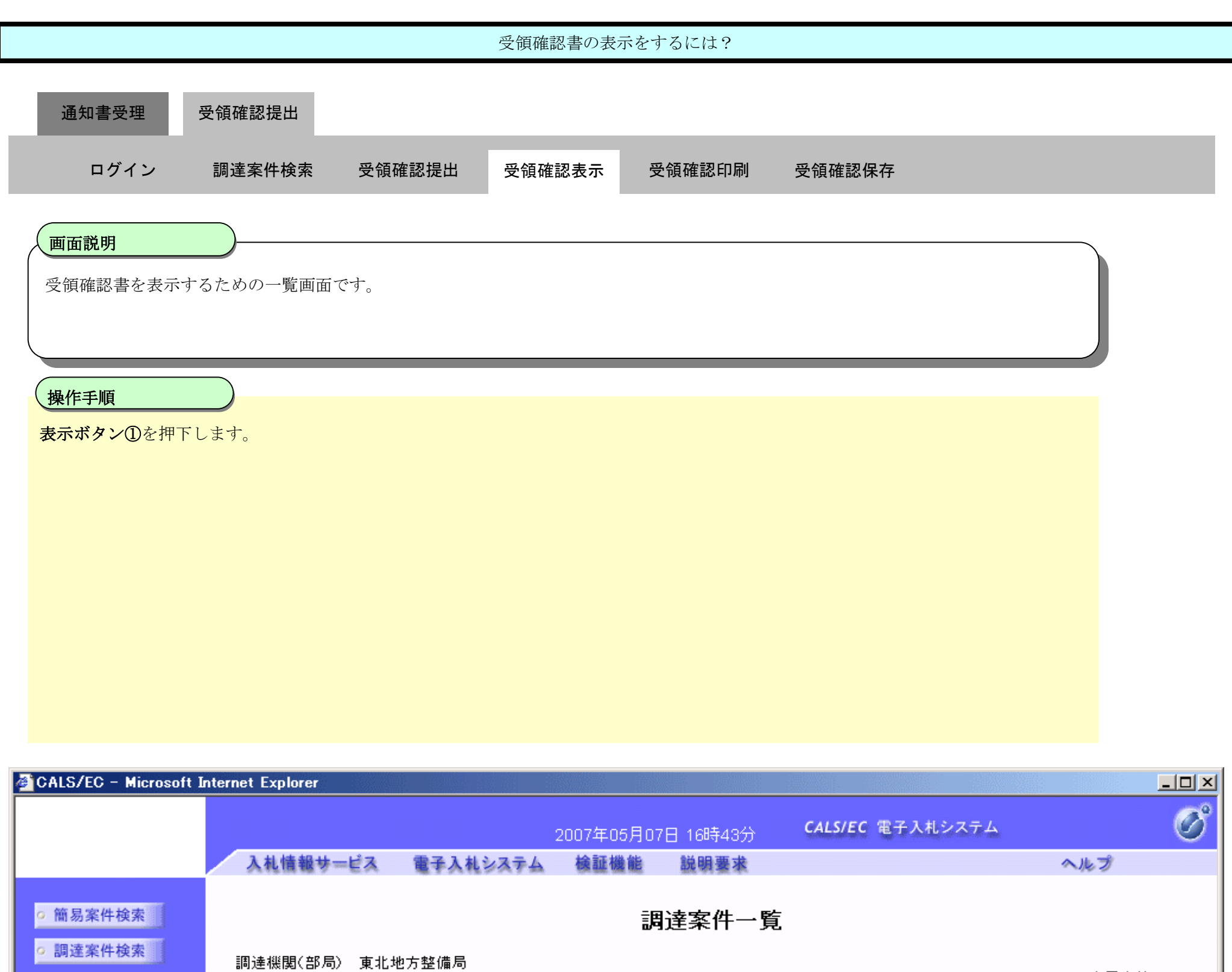

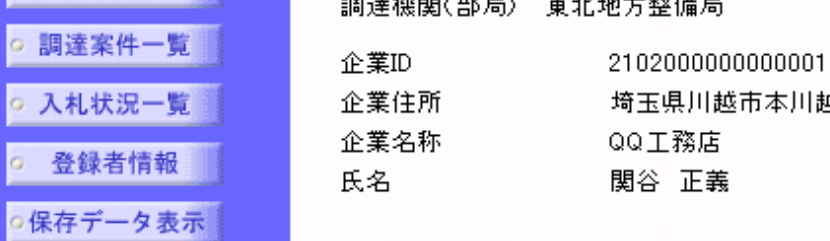

番号

 $\mathbf{1}$ 

 $\mathbf{2}$ 

○△ビル建設工事

O×橘修復工事

通常型<br>指名競争

埼玉県川越市本川越5-66  $\bigcirc$ 最新表示 ⊙ 昇順 案件表示順序 累件番号 그 最新更新日時 2007.05.07 16:43 ○降順 <mark>萧争参加资格確認申請/</mark> 受領確認/ 技術提案書/技術資料 調達案件情報 提出竞思確認書 参加表明書/技術资料 入札方式 提出 再提出 受付票 通知書 通知書 提出 再提出 受付票 提出 再提出 受付票 通知書 調達案件名称

表示

表示

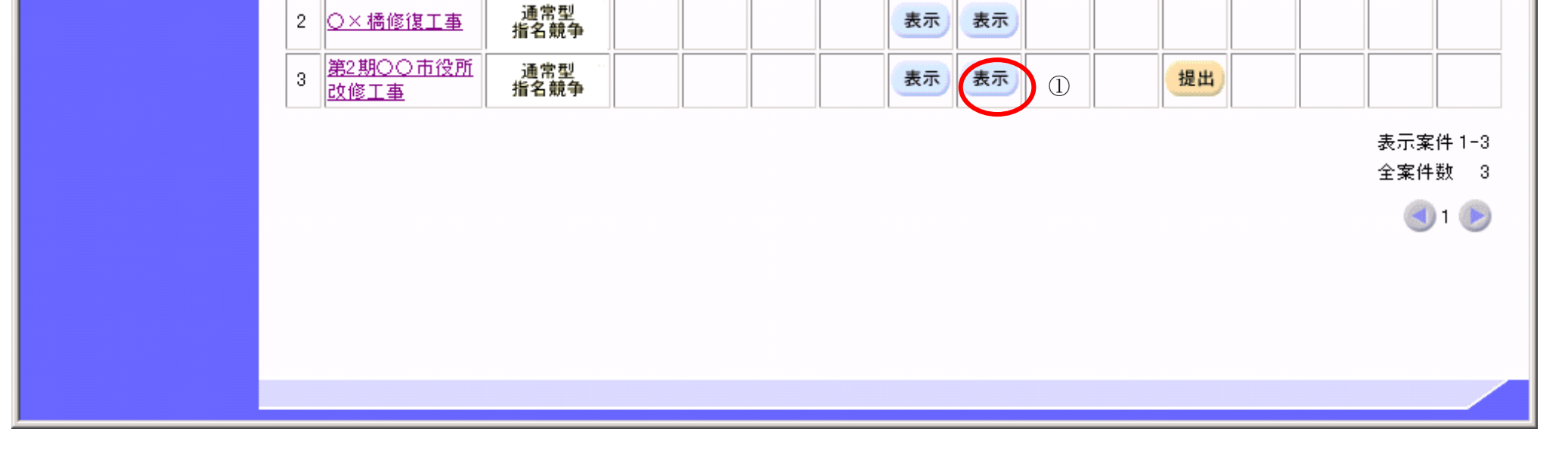

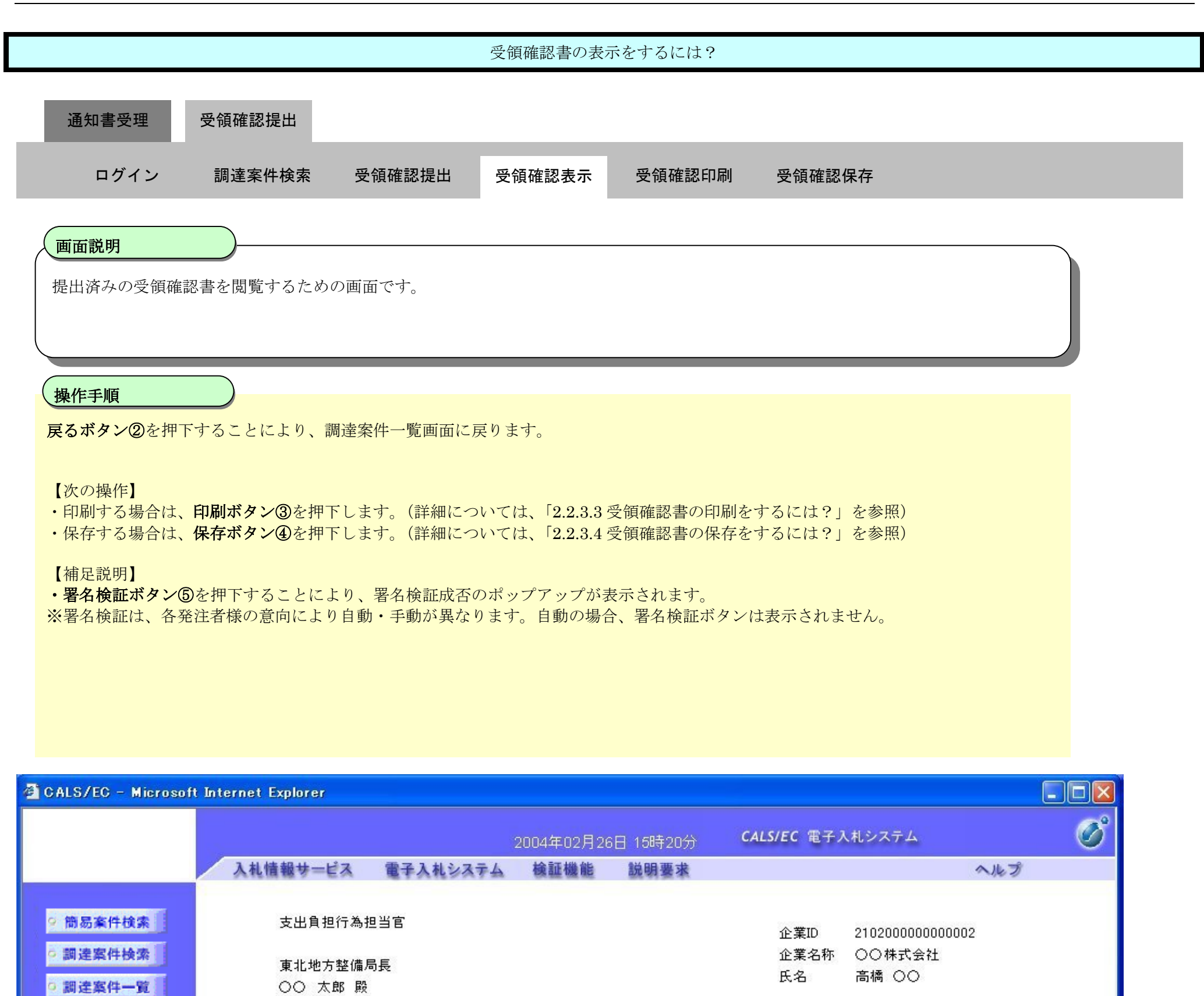

### 受領確認書

下記の調達案件に対する指名通知書を受領した事を回答します。

記

○ 入札状況一覧

○ 登録者情報 |

○保存データ表示

調達案件番号 2102020010120031251 国道沿い歩道橋設置工事 調達案件名称 1)参加意思の有無に関わらず必ず提出してください。 (注) 2) 入札書提出締切日時 2003.06.01 00:00

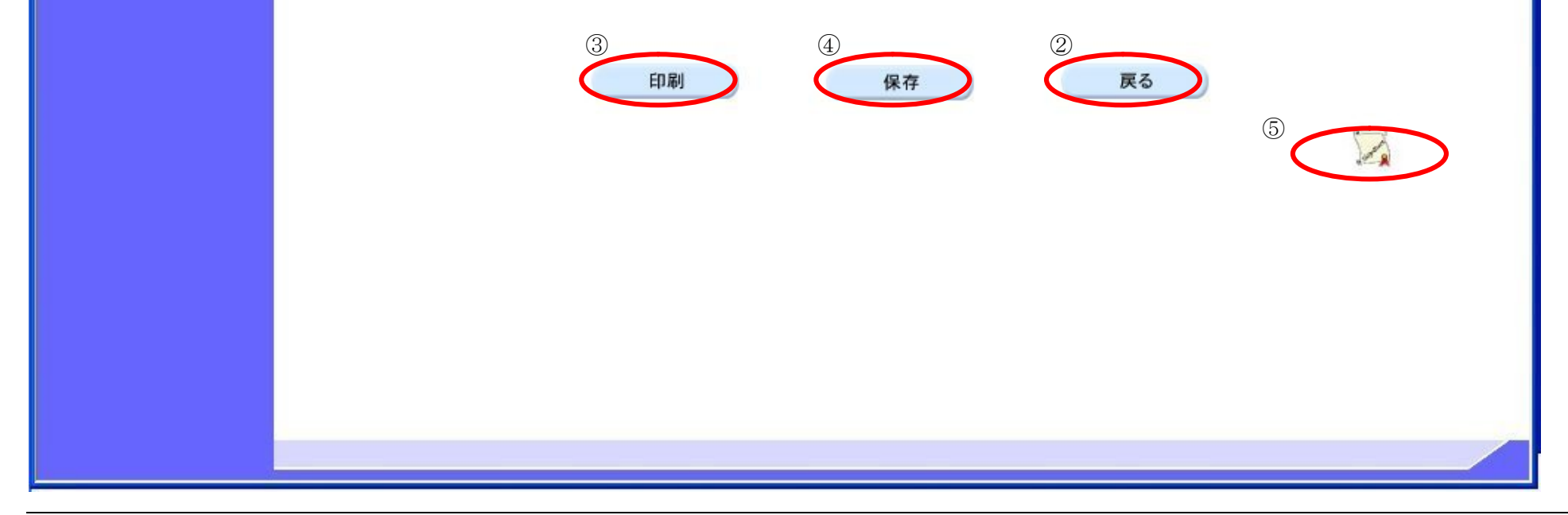

## 2.2.3.3. 受領確認書の印刷をするには?

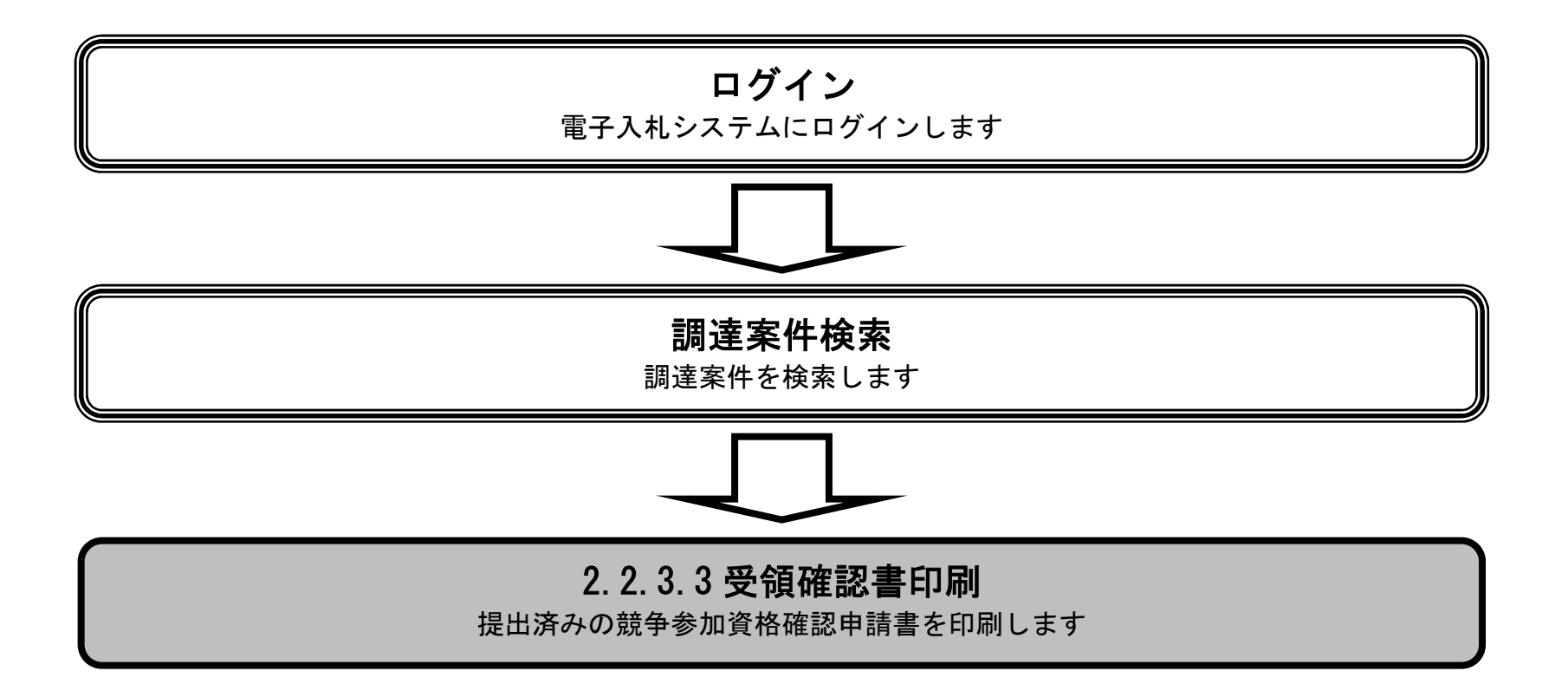

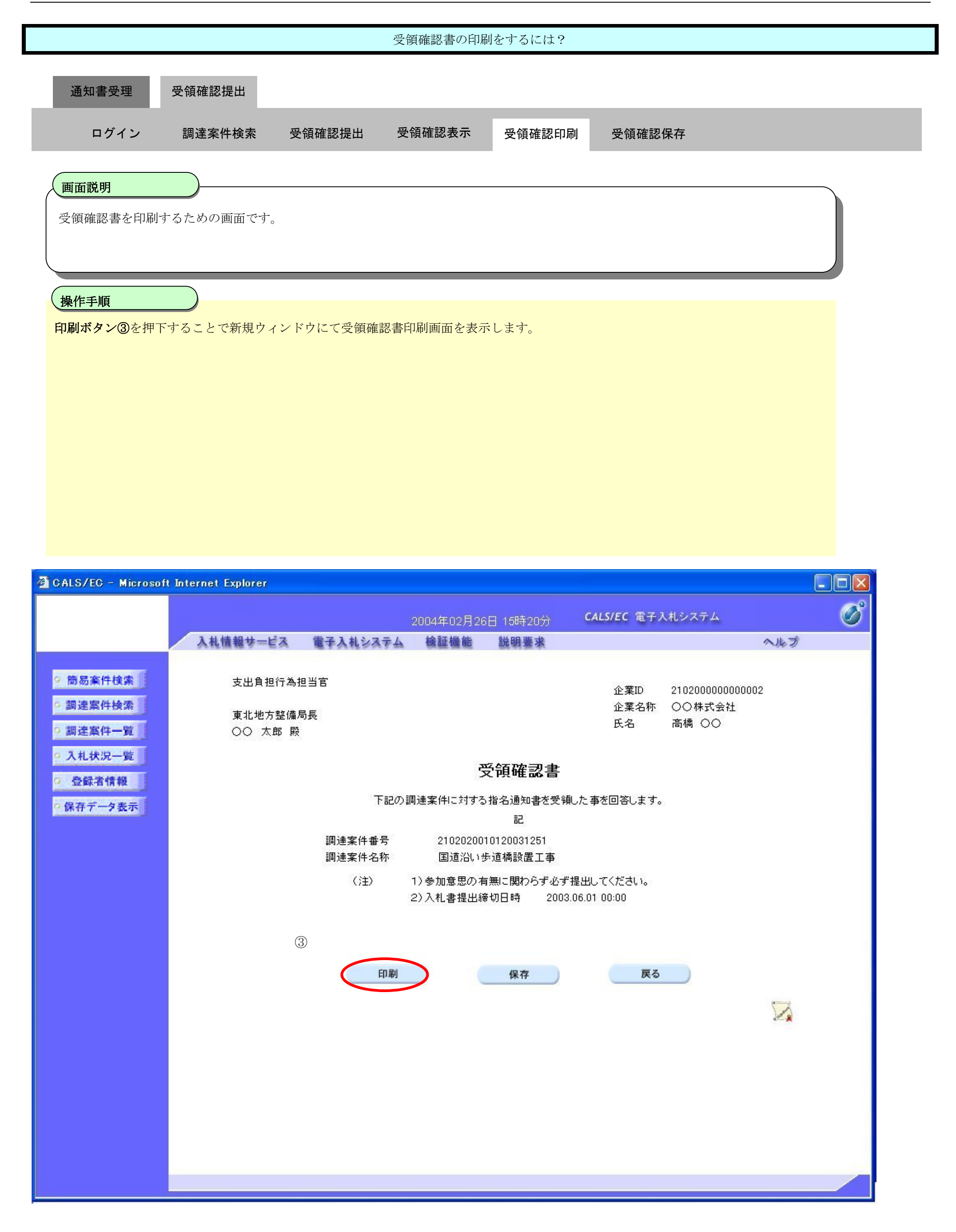

![](_page_26_Figure_1.jpeg)

## 2.2.3.4. 受領確認書の保存をするには?

![](_page_27_Figure_2.jpeg)

![](_page_28_Figure_1.jpeg)

![](_page_28_Picture_2.jpeg)

![](_page_29_Figure_1.jpeg)

![](_page_30_Figure_1.jpeg)

![](_page_31_Figure_1.jpeg)

**2.2.4.**技術資料提出の流れ

![](_page_32_Figure_2.jpeg)

# 2.2.4.1. 技術資料を提出するには?

![](_page_33_Figure_2.jpeg)

![](_page_34_Figure_1.jpeg)

![](_page_34_Picture_89.jpeg)

![](_page_34_Picture_3.jpeg)

![](_page_35_Figure_1.jpeg)

![](_page_35_Picture_75.jpeg)

![](_page_35_Picture_3.jpeg)

![](_page_36_Figure_1.jpeg)

![](_page_36_Picture_3.jpeg)

![](_page_36_Picture_76.jpeg)

![](_page_37_Figure_1.jpeg)

![](_page_37_Picture_78.jpeg)

![](_page_37_Picture_3.jpeg)

![](_page_38_Picture_86.jpeg)

![](_page_39_Picture_82.jpeg)

![](_page_39_Picture_83.jpeg)

![](_page_39_Picture_3.jpeg)

# 2.2.4.2. 技術資料を表示するには?

![](_page_40_Figure_2.jpeg)

![](_page_41_Picture_81.jpeg)

![](_page_41_Picture_82.jpeg)

![](_page_41_Figure_3.jpeg)

![](_page_42_Figure_1.jpeg)

![](_page_43_Picture_109.jpeg)

![](_page_43_Picture_110.jpeg)

![](_page_43_Picture_3.jpeg)

# 2.2.4.3. 技術資料を印刷するには?

![](_page_44_Figure_2.jpeg)

![](_page_45_Figure_1.jpeg)

![](_page_46_Picture_76.jpeg)

# 2.2.4.4. 技術資料を保存するには?

![](_page_47_Figure_2.jpeg)

![](_page_48_Figure_1.jpeg)

![](_page_49_Picture_71.jpeg)

![](_page_49_Picture_2.jpeg)

![](_page_50_Figure_1.jpeg)

![](_page_51_Picture_74.jpeg)

![](_page_51_Picture_2.jpeg)

# **2.2.5.**技術資料受付票受理の流れ

![](_page_52_Figure_2.jpeg)

# 2.2.5.1. 技術資料受付票を確認するには?

![](_page_53_Figure_2.jpeg)

![](_page_54_Picture_77.jpeg)

![](_page_54_Figure_2.jpeg)

![](_page_55_Picture_81.jpeg)

![](_page_55_Picture_2.jpeg)

### 2.2.5.2. 技術資料受付票を印刷するには?

![](_page_56_Figure_2.jpeg)

![](_page_57_Picture_68.jpeg)

![](_page_57_Picture_2.jpeg)

![](_page_58_Picture_75.jpeg)

### 2.2.5.3. 技術資料受付票を保存するには?

![](_page_59_Figure_2.jpeg)

電子調達 SaaS

電子入札(工事)操作マニュアル ~受注者編~

![](_page_60_Picture_84.jpeg)

![](_page_60_Figure_2.jpeg)

![](_page_61_Picture_66.jpeg)

![](_page_61_Picture_2.jpeg)

![](_page_62_Picture_76.jpeg)

![](_page_62_Picture_2.jpeg)

![](_page_63_Figure_1.jpeg)